実践IOTハウス

http://www.pepolinux.com Twitter@kujiranodanna 山内

## IOTやってますか?

◆ IoT 【 Internet of Things 】とは インターネット オブシングス

◆ コンピュータなどの情報・通信機器だけでな く、世の中に存在する様々な物体(モノ)に 通信機能を持たせ、インターネットに接続し たり・・・自動制御、遠隔計測などを行うこと。 ◆ 引用: <http://e-words.jp/w/IoT.html>

### IOTハウスやってますか?

◆ IOTハウスとは・・・インターネット経由でな んか家の中の物を動かす

◆ インターネットに繋がってたら家の物が勝手 に動く?少し気持ち悪いかも

◆ スマートハウスとは・・・スマートフォンでな んか家の中の物を動かす

◆ 個人的な解釈ですが ◆ さて皆さんは?

## IOTハウスやってます

- ◆ 出先から部屋の温度を確認してクーラー運転する
- ◆ 夕方に外が暗くなると玄関や部屋の明かりを点ける
- ◆ 夜に外の湿度を元に家庭菜園の水やりをする
- ◆ 防犯センサーがはたらくと動画をメールする
- ◆ 火災感知器が発報するとメールと電話(ワンギリ)で 知らせる
- ◆ などRaspberry PiでIoTハウスを実践しています。
- ◆ 引用: <https://ja.osdn.net/projects/pepolinux/>

## IOTハウス Home Electronics & Security

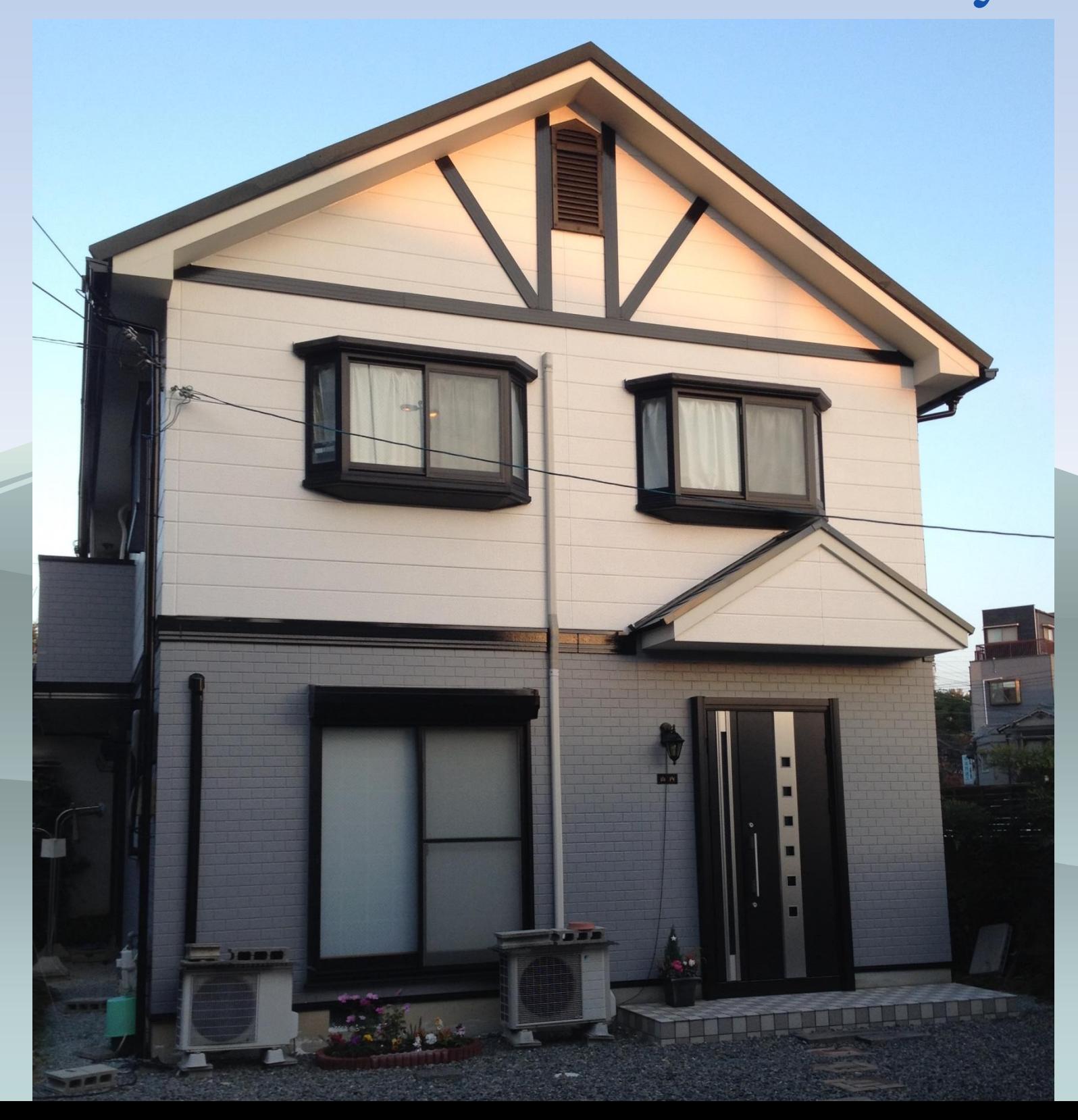

## 実践IOTハウス Raspberry PiでIoTハウスを実践しています。

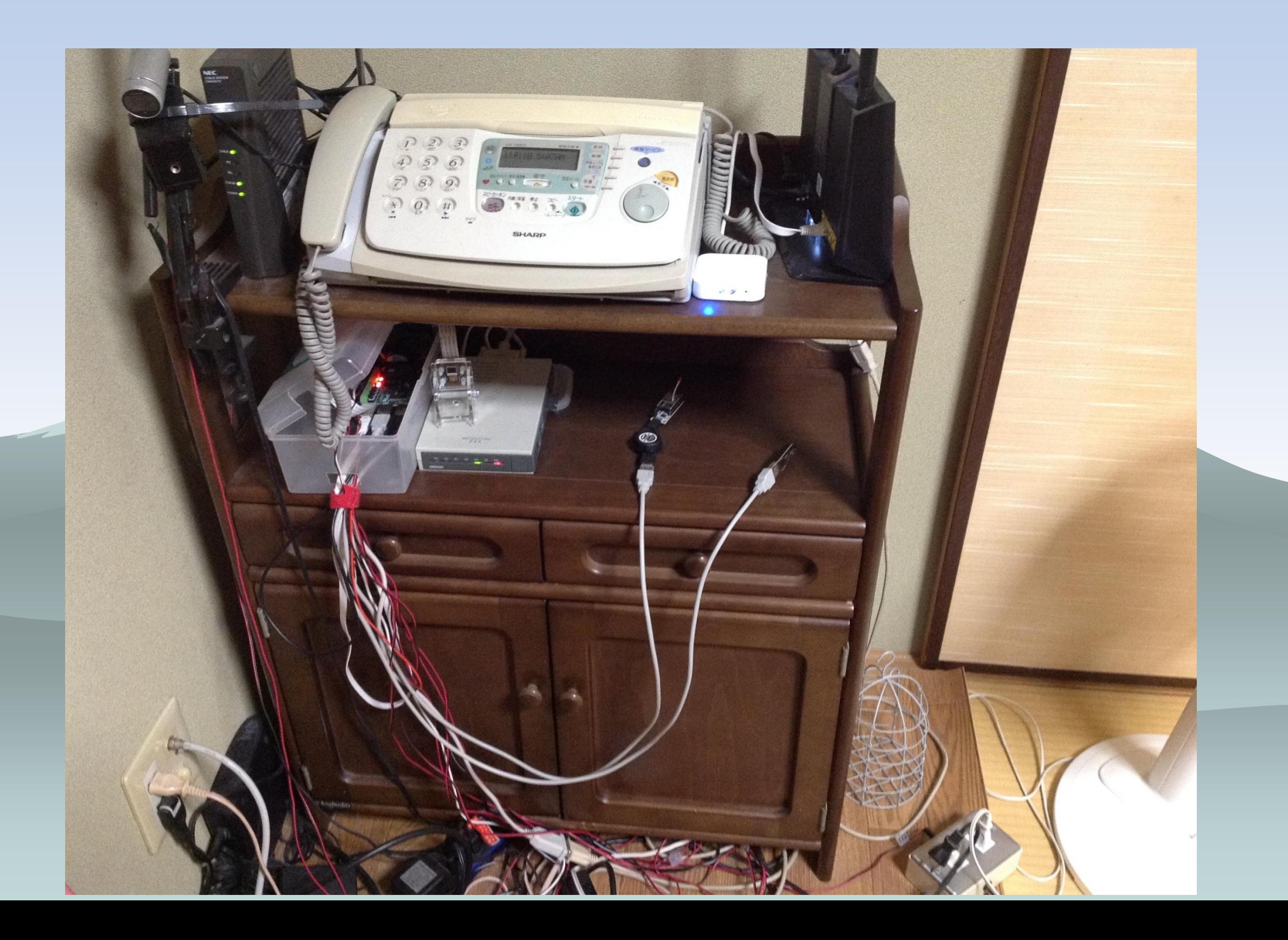

### 実践IOTハウス Home Electronics & Security

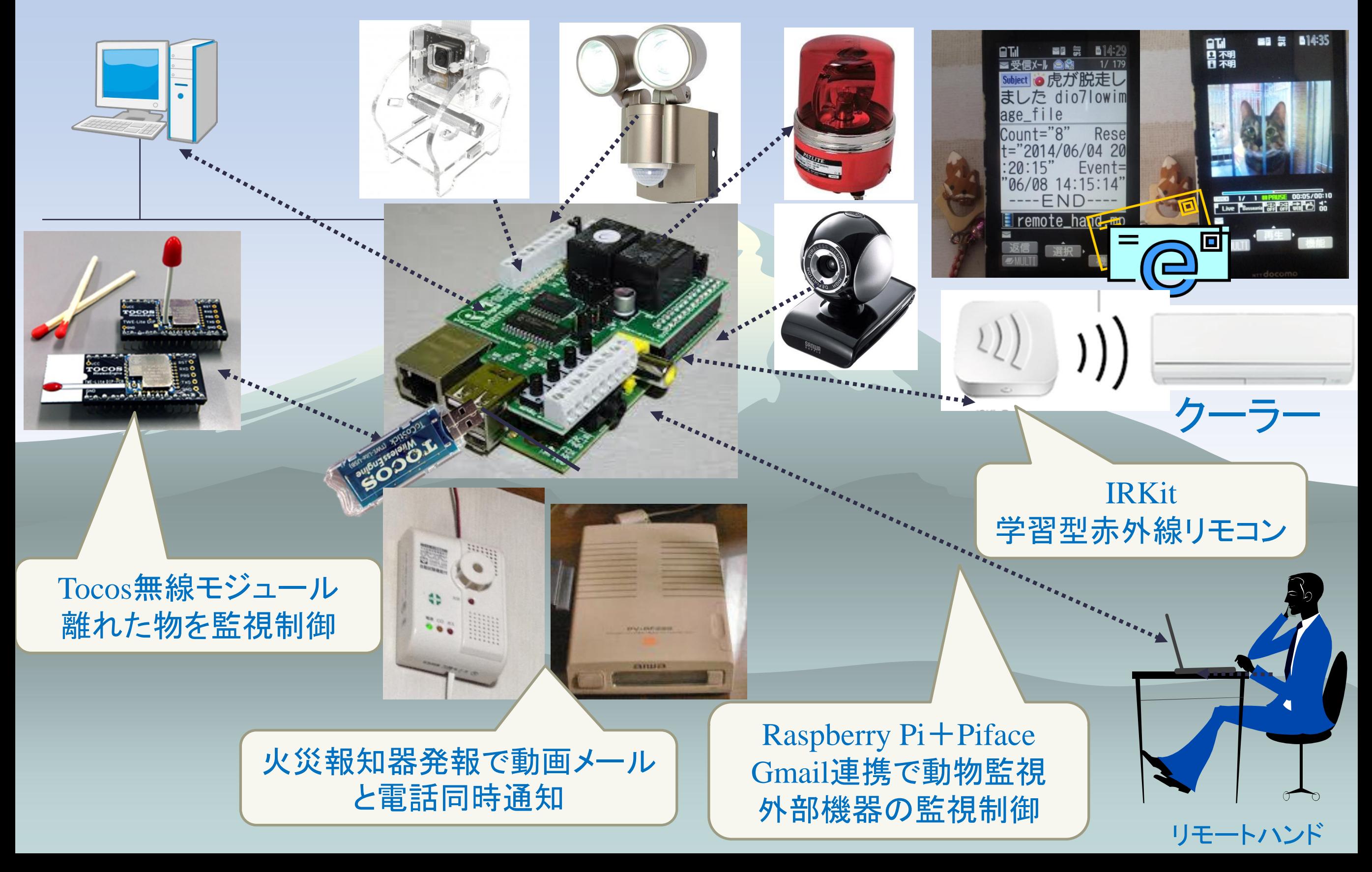

## *Raspberry Pi*は持っているけど

#### ◆ 勢いで買ってしまった

- ◆ 使い道に悩んでいる
- まだLチカ
	- ◆ 40年前はミニコン全盛期、レチカの事をランプパカパカ ◆あこがれのUnix、PDP11のピアノスイッチ・・・
- ◆ 机や押入れで眠らせている

Raspberry piで遊んだ後はPifaceを買ってホーム エレクトニクスとホームセキュリティで実用しよう

# 少しだけPDP11

#### 出典 **<http://www.vintagecomputer.net/digital/pdp11-40/>**

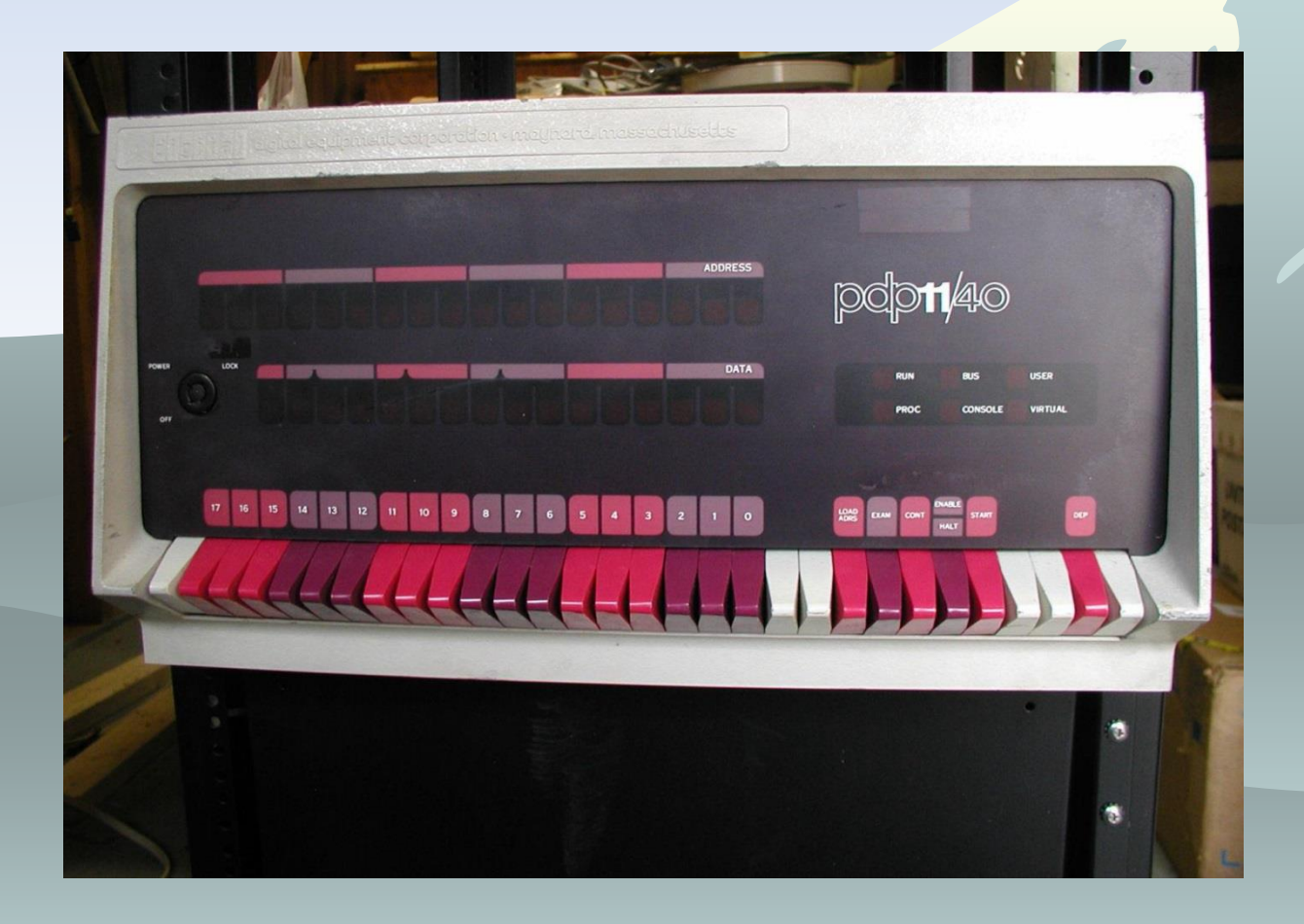

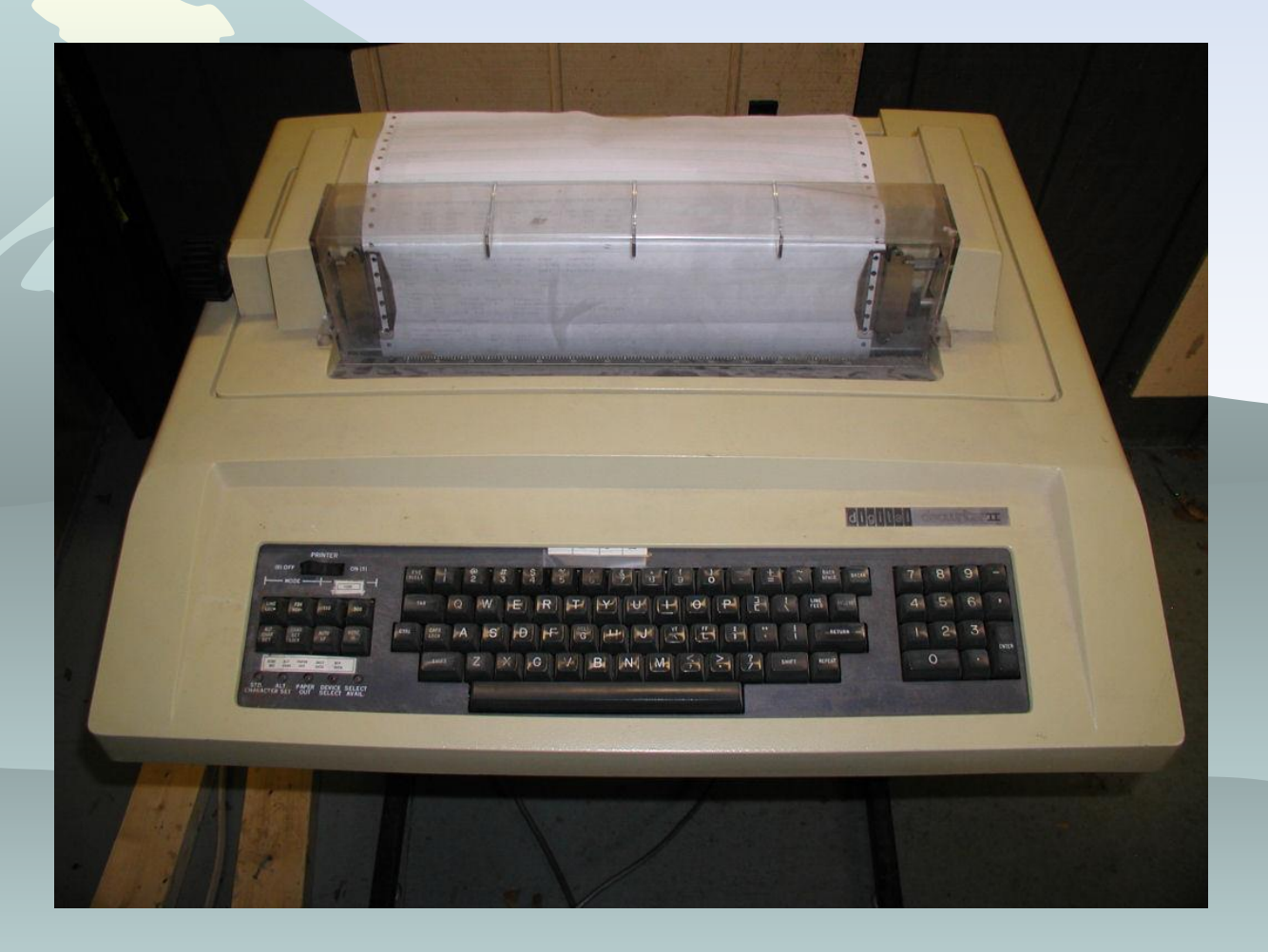

# 少しだけレガシーシステム 40年前

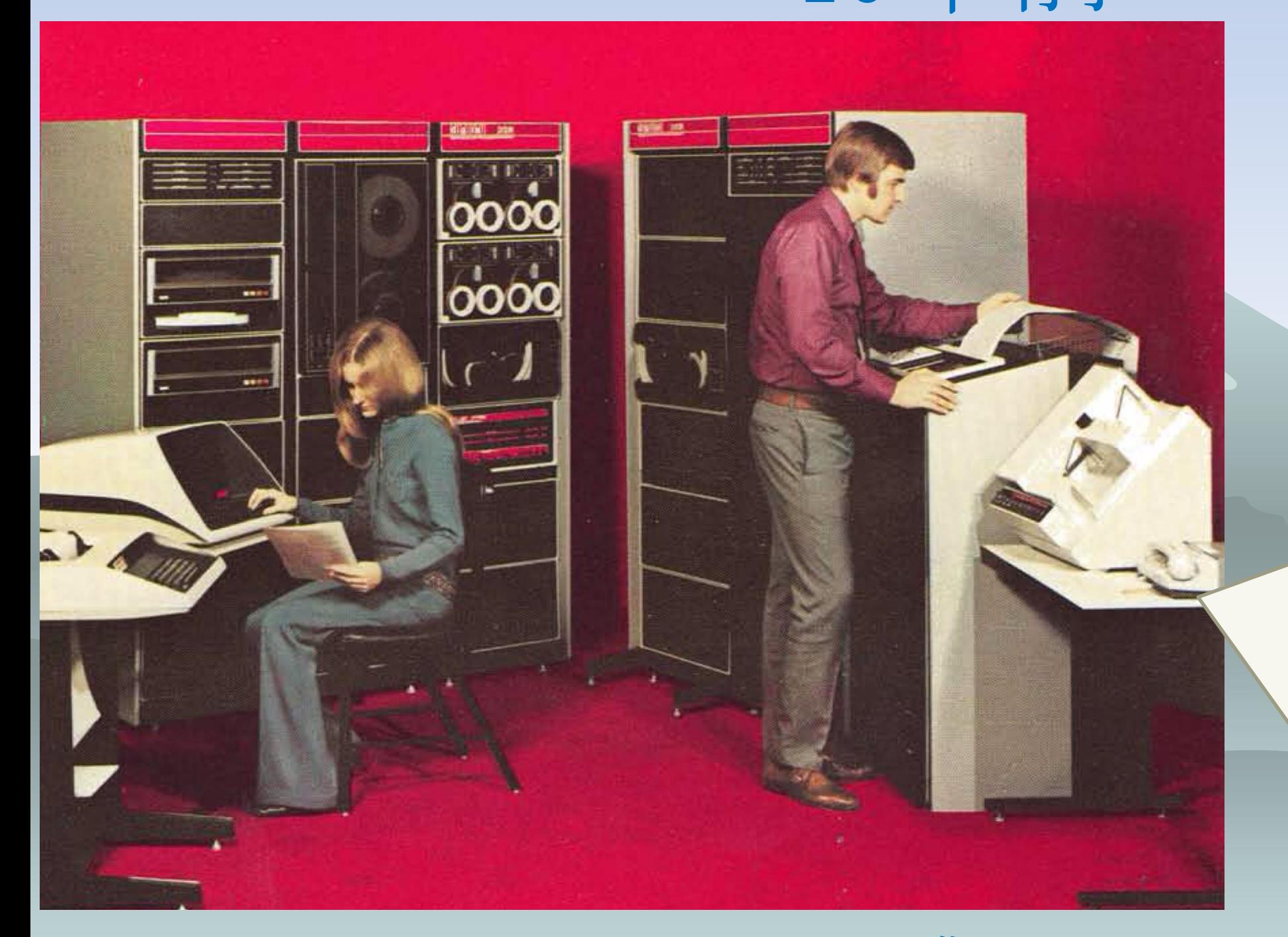

磁気DISK 5MB 磁気TAPE 50MB タイプライター ラインプリンタ パンチカード 紙テープ

出典 **[http://www.computerhistory.org](http://www.computerhistory.org/)** 

# 少しだけレガシーシステム

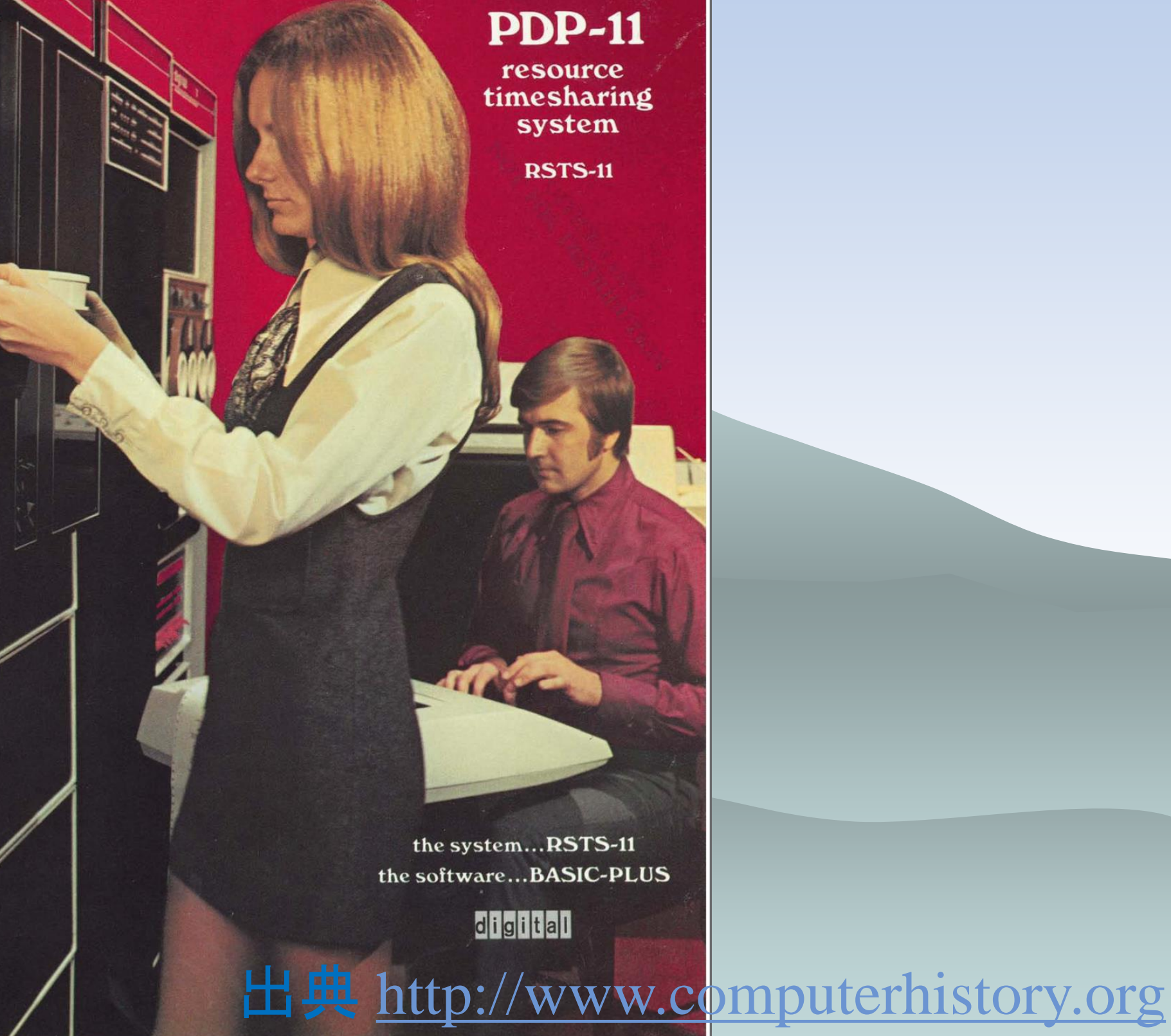

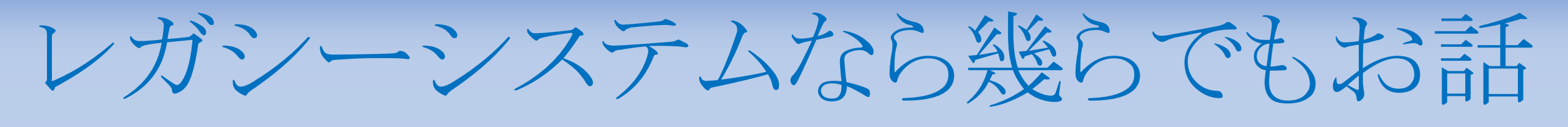

# 出来るのですが

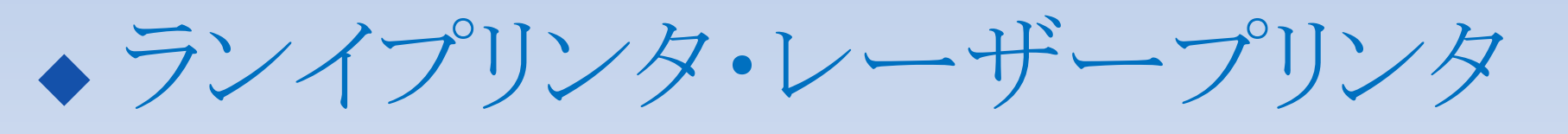

- ◆シリアルプリンタ・母型・ドットインパクト
- カートリッジ磁気DISK
- ●磁気テープ?
- フロッピーDISK
- コア・ワイヤーメモリ
- ◆モデム・通信制御・プロトコル ◆昔はCEやネットワークSEやってました

#### 三都物語+北海道+東京+名古屋+広島

kof2002→osc2011kobe→osc2011kyoto→kof2011→kof2012→osc2013Kyoto →kof2013→osc2014hokkaido→kof2014→osc2015Tokyo→osc2015Nagoya→ osc2015kyoto→kof2015→osc2016nagoya→kof2016→osc2016hirosima

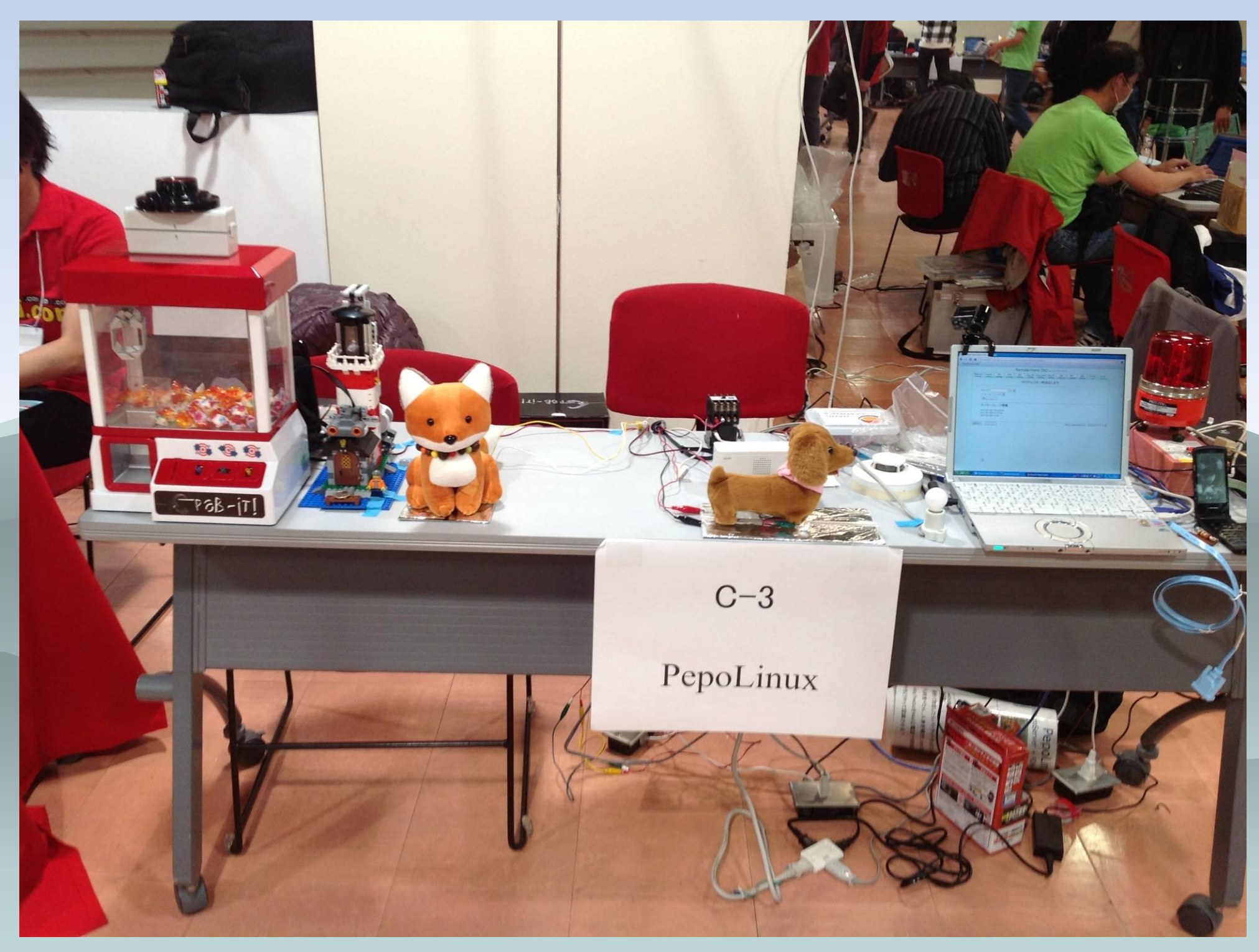

#### **OSDN** PepoLinux 1CDLinux開発

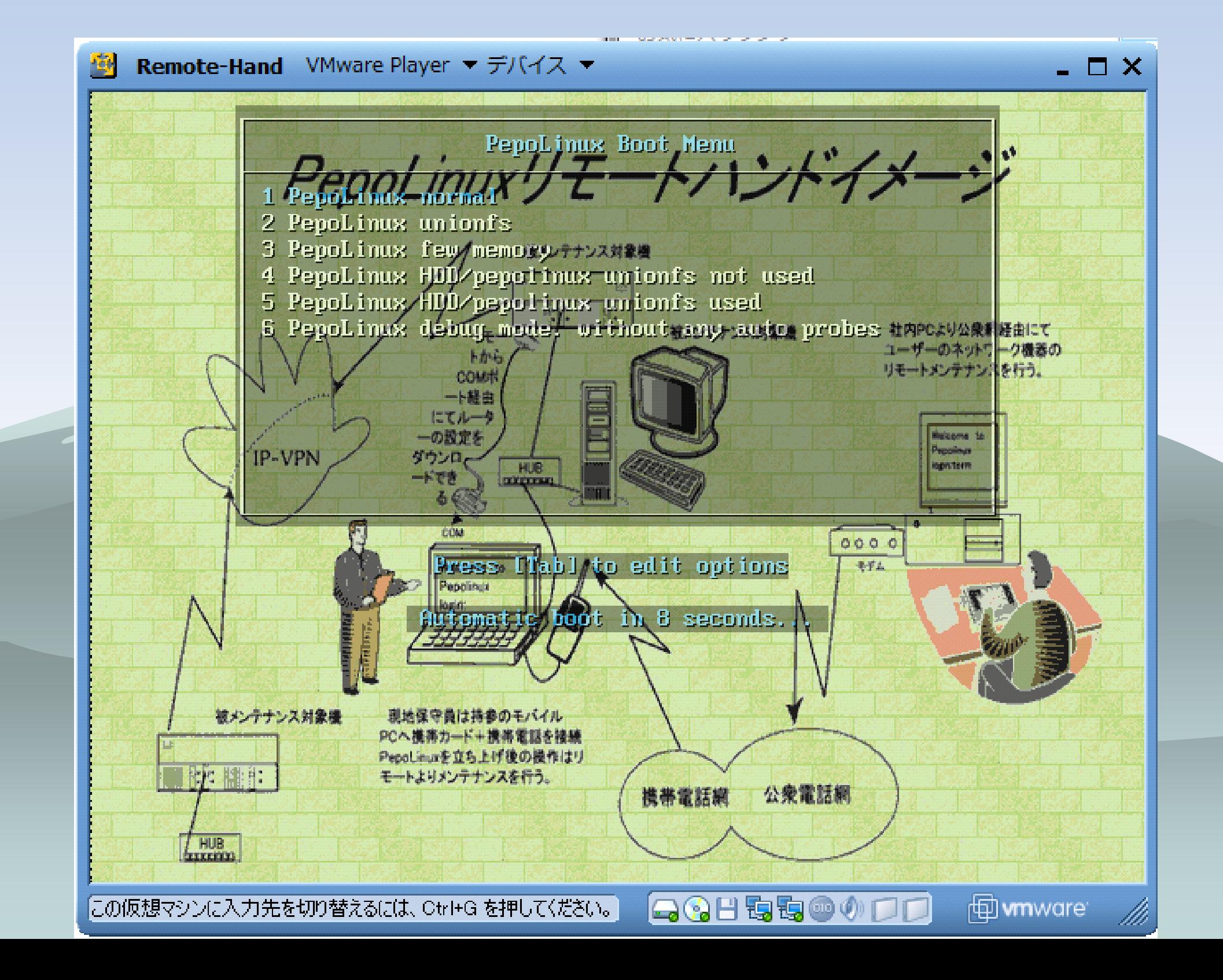

# シリアル通信ソフトepicon開発

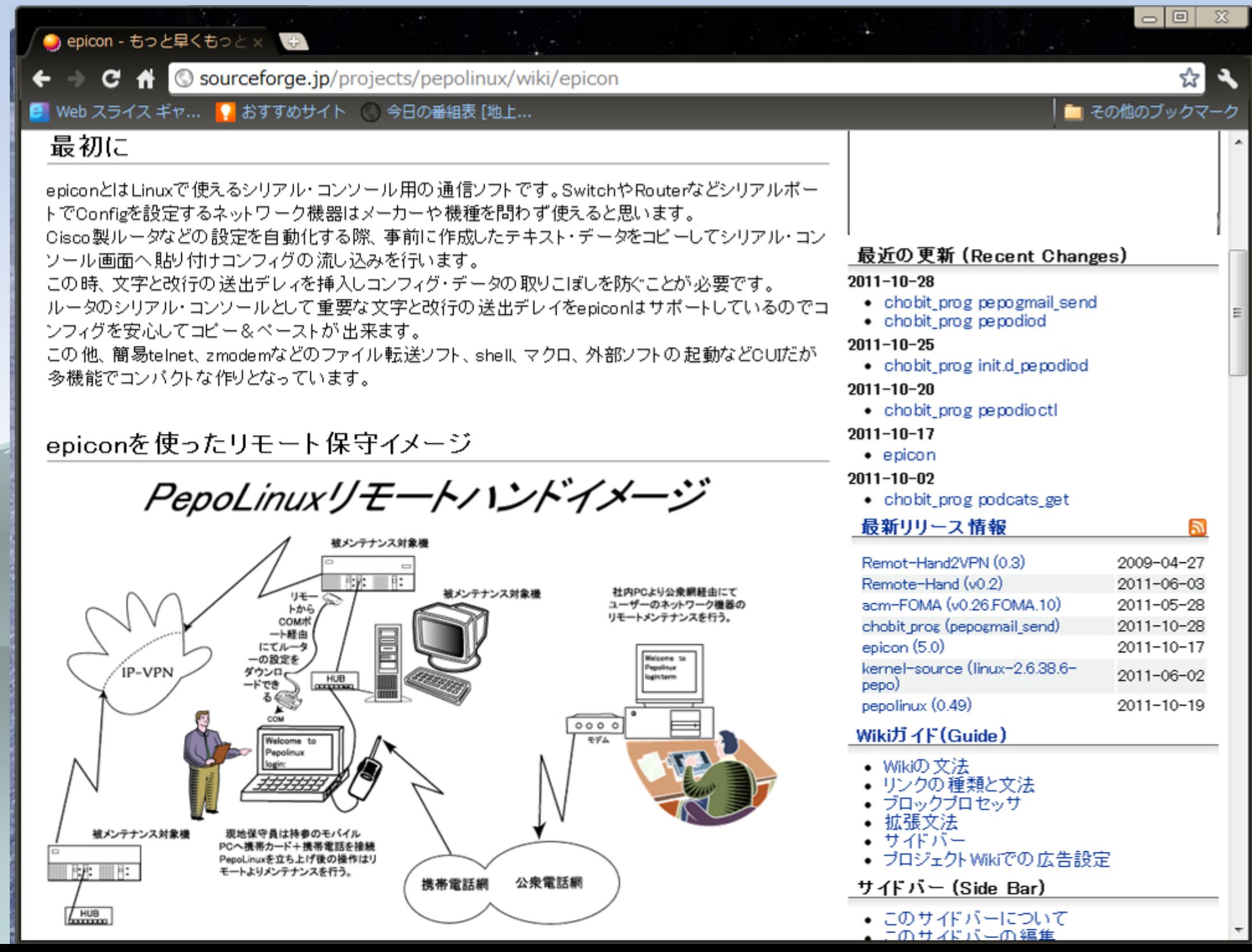

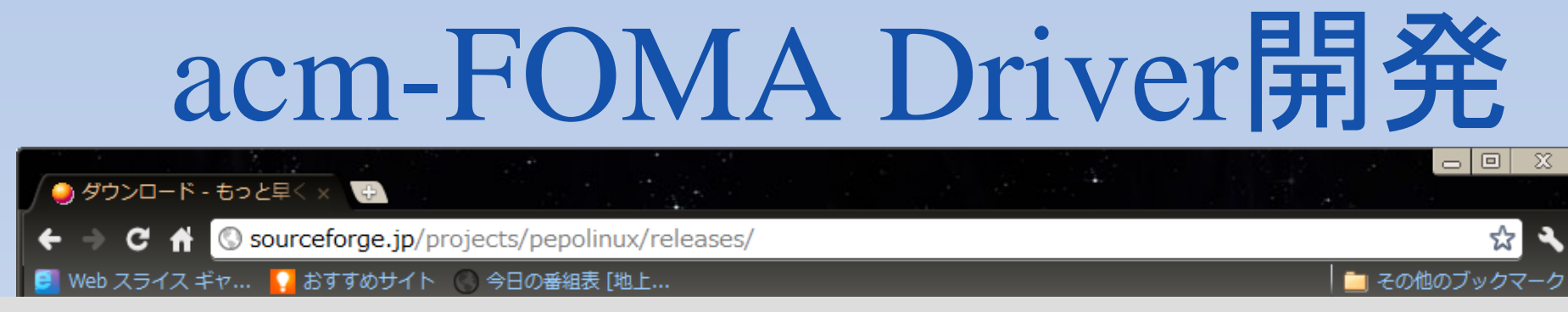

- USB接続が出来るFOMA携帯電話用のLinux Kernel-2.6以降のdriver
- /drivers/usb/class/cdc-acm.cをdocomoのFOMAの driverとして改造、2007.3.31初リリース
- · 当初FOMAの機種毎にコード追加してリリースを、余り に早い新機種ラッシュそれに対応すべく2007.11.17に 機種別コードを不要へ
- •従来からMODEMモードのみでしたが、2011.5.28 [v0.26.10](http://sourceforge.jp/projects/pepolinux/downloads/52114/acm-FOMA.v0.26.10.tar.gz/)からはOBEXとATcommandの3モードをサ ポート出来るように

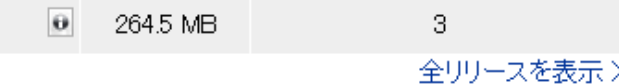

@ PepoLinux-0.51.iso

### Remote-Hand開発

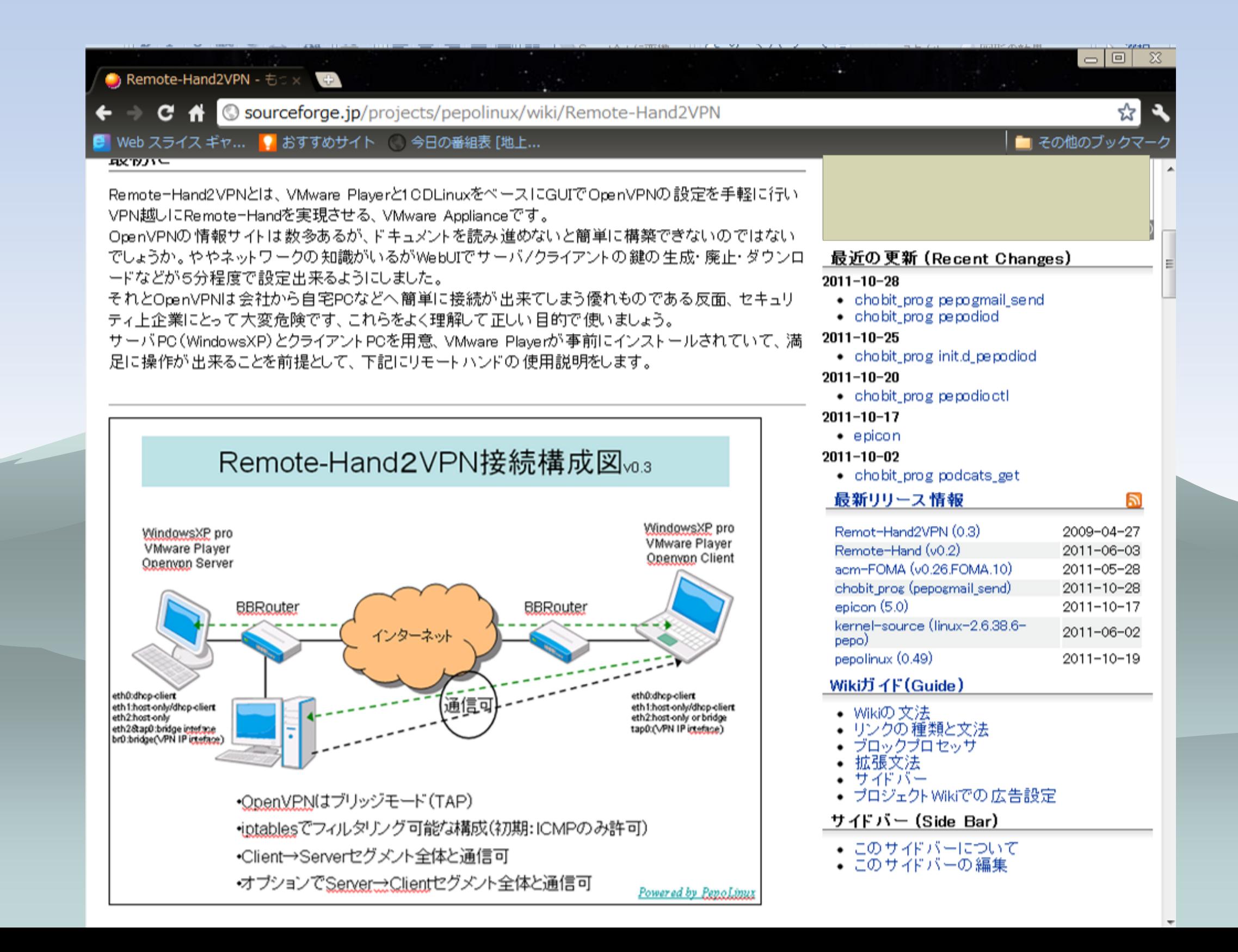

#### PepoLinux OpenMicroServer + FOMA Remote-Hand

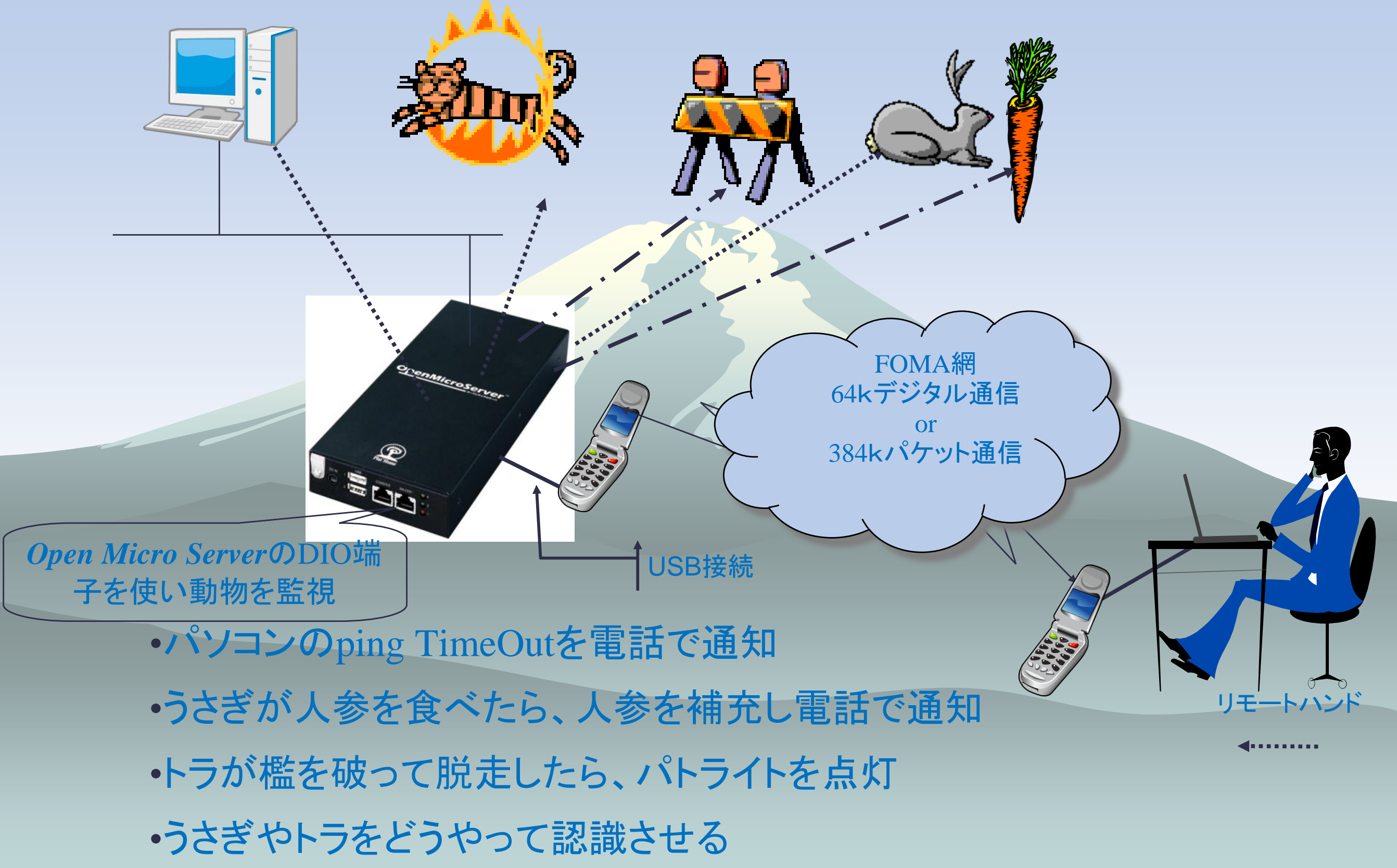

### OpenMicroServerでRemote-Hand

- OpenMicroserverはDIOを4ビット内蔵
	- Digital信号(0v,3.3v)出力でAC100駆動させるには別途Driver(TR,SCR, FLS等) 必要
- 如何せんとも遅いmips系CPU(400MHz)
- 。 値段が6万位とお高い割に結構しょぼい
- 2011年早々製造中止
- · 次機種にはDIOは内蔵されてない
- と言う事でOpenMicroserverの代替えを探す事に

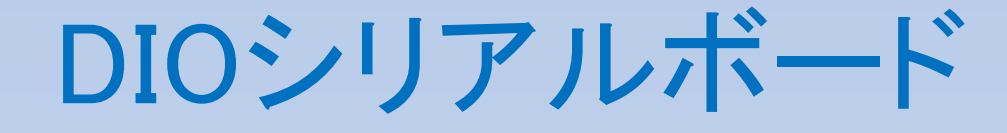

#### 市販のDIOシリアルボード 9600bps非同期通信 5v14本の入力/出力端子 3,000円程度

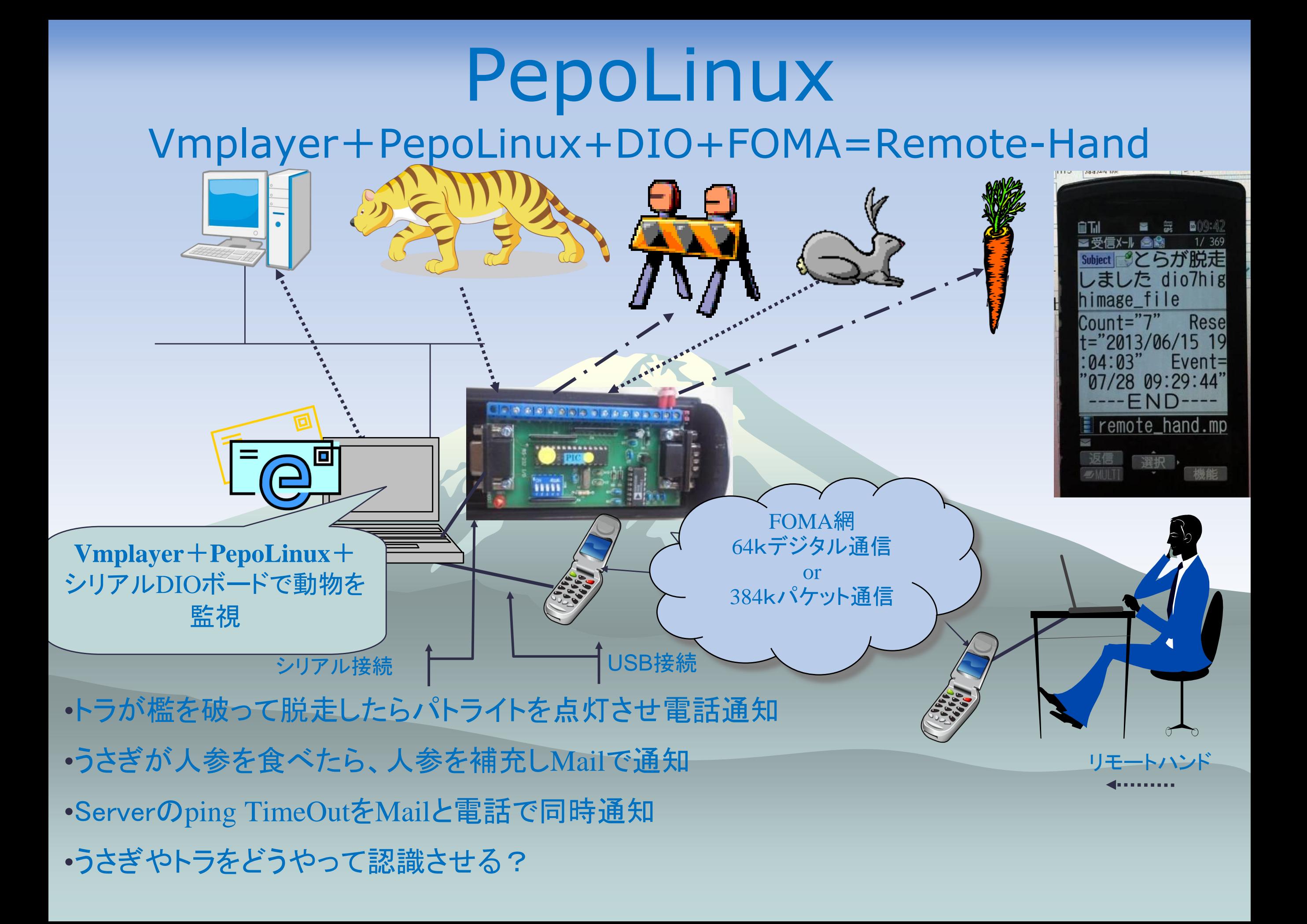

### シリアル経由だと結構ややこい

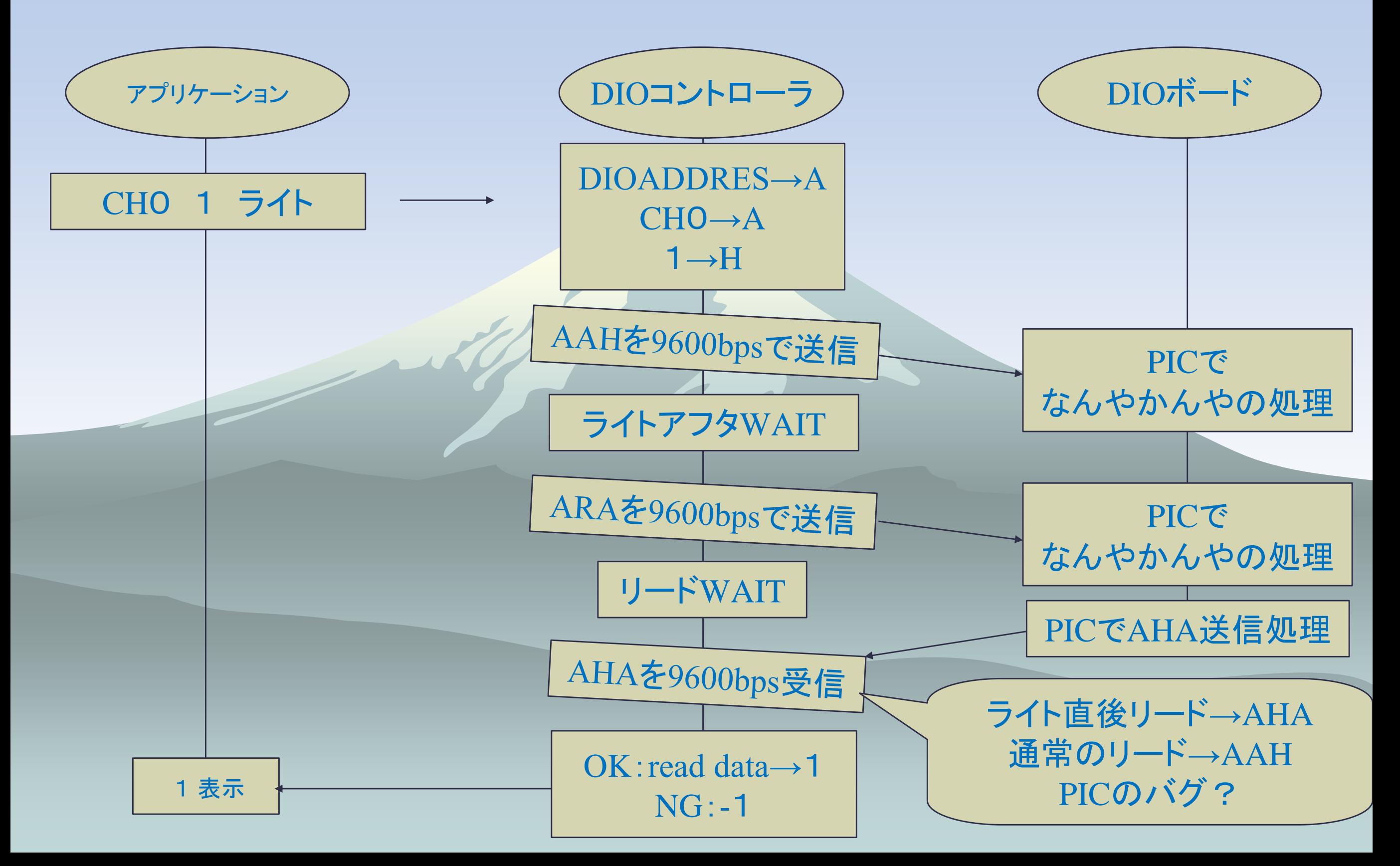

# ところでRaspberry Pi

### ◆ raspberry piとは・・・

#### Vmplayer+PepoLinux+ シリアルDIO代替

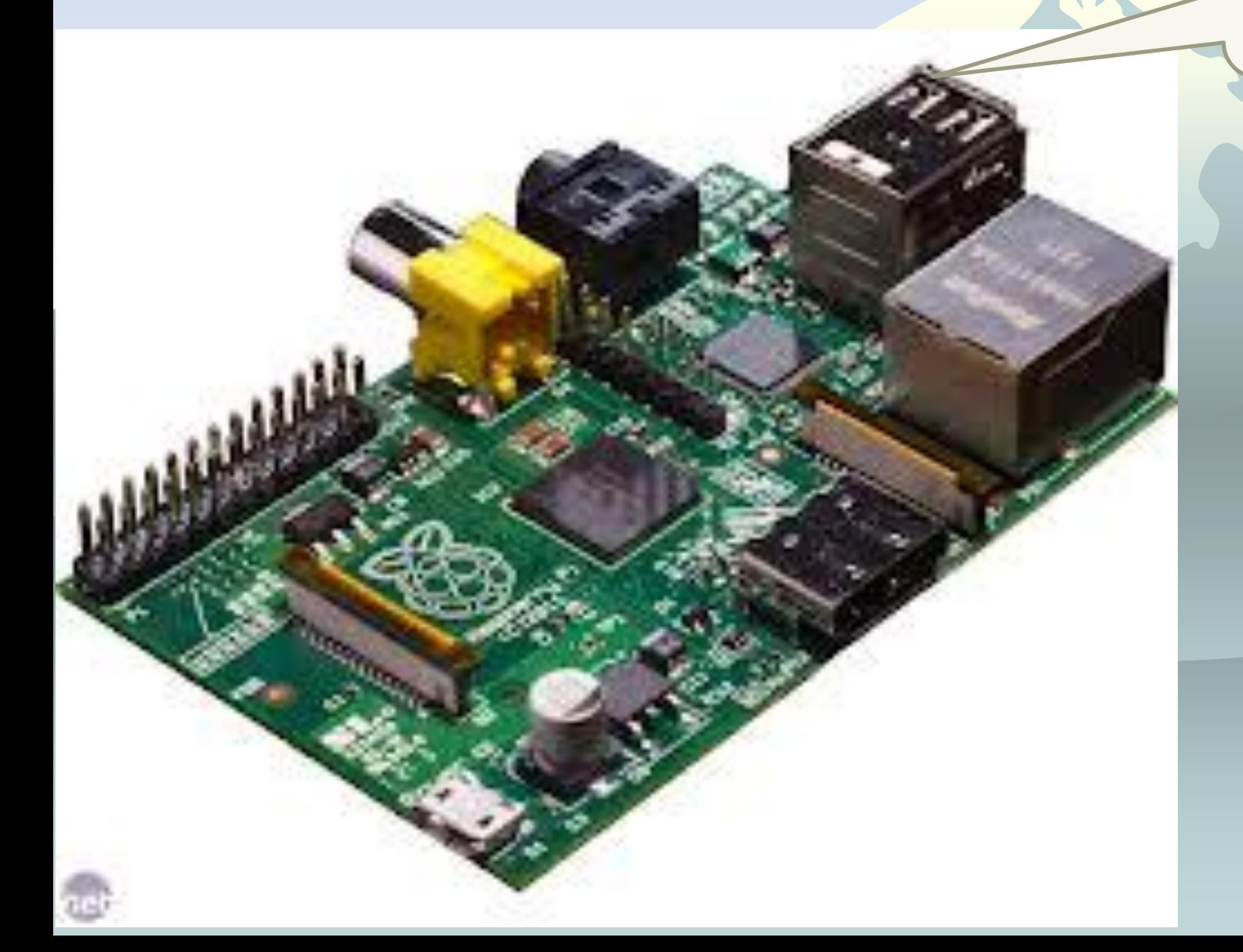

# Raspberry Piの拡張ボードPiface

◆ PifaceとはデジタルI/O拡張ボード Raspberry Pi用の入出力8ビットの拡張ボード ◆ 5Vリレー×2の出力でAC100V/DC24V5A迄外 部スイッチング

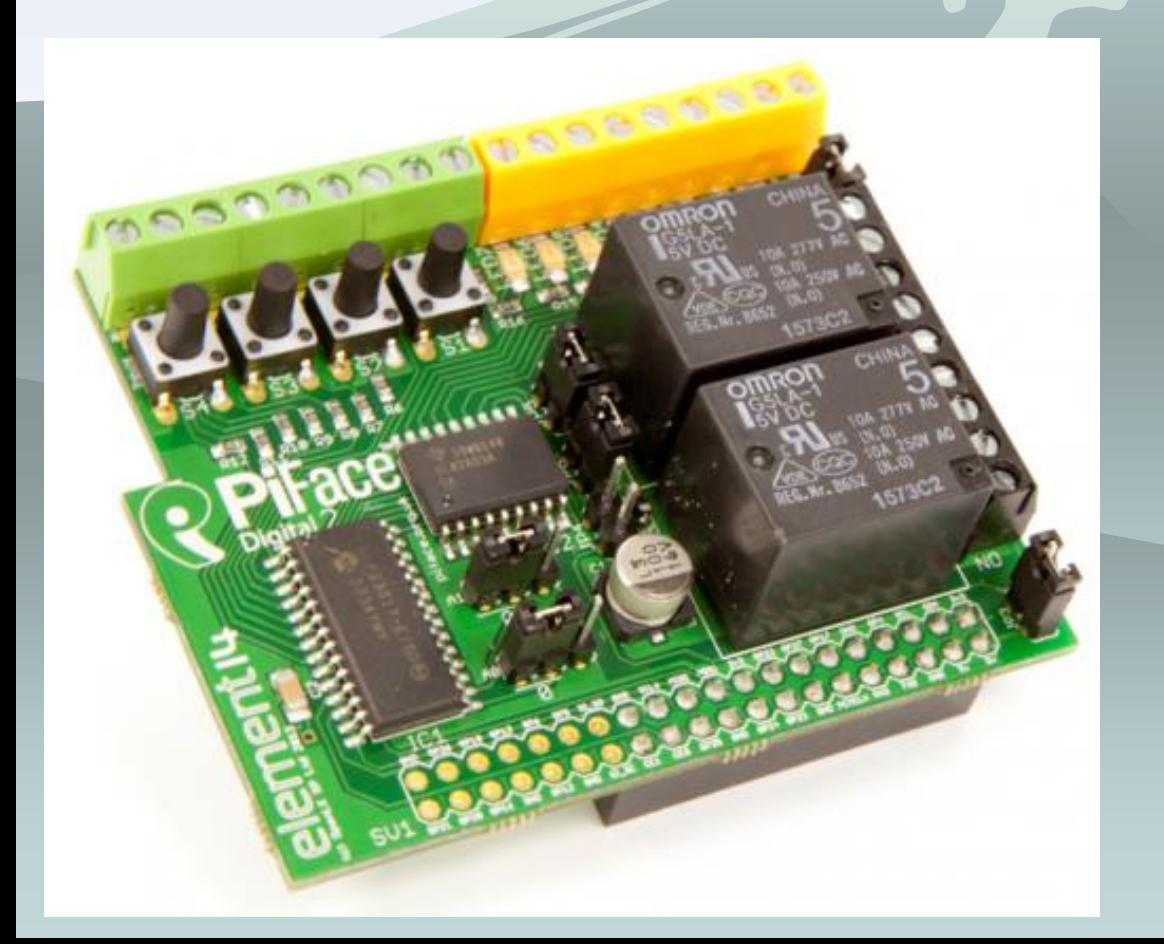

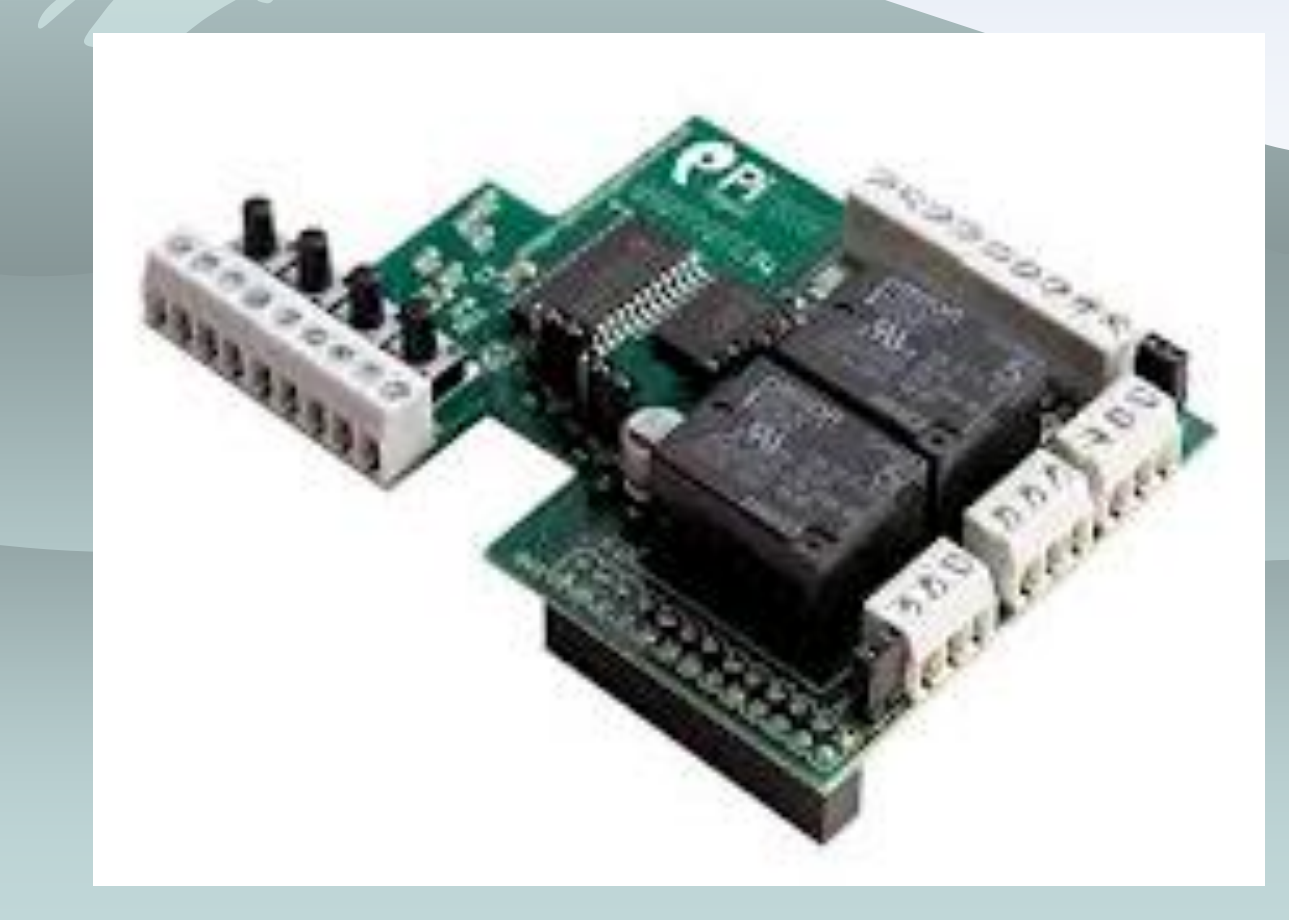

### $R$ aspberry  $Pi + P$ iface=Remote-Hand

Raspberry Pi and Case:£29.99 PIFACE:£19.99 Samsung 8GB Debian1:£8.33 USB to Micro USB Cable 2m: £1.66 Royal Mail Airmail:£10.98 Total:£75.94 発注後1W 2013年2月末入手 OS当初Pidora、現在Raspbian

2014年のXmasプ レゼント

# DIOコアプログラム

- pepopiface:DIOの読み書きをマルチユーザー動作
- pepopifaced:DIOから1秒毎に入力信号の変化に合 わせたアクションを実行
- pepogmail4dio:gmail経由でDIOの入出力操作と情 報を返信
- pepogmail4pic:gmail経由でUSB接続カメラの動画 を数秒記録して添付返信

# pepopiface(**J**piface(Gpio)を制御

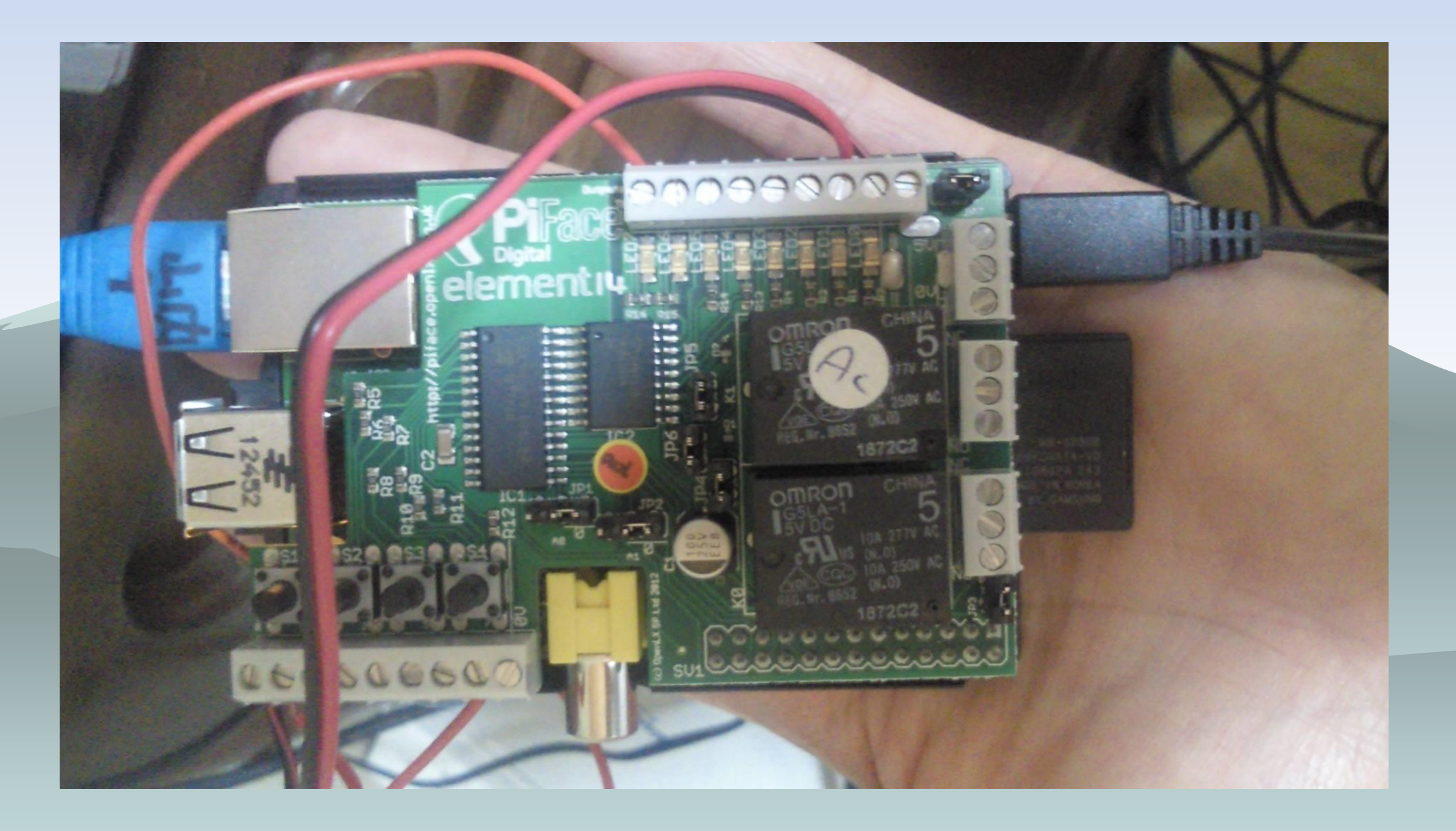

# pepopiface(**J**piface(Gpio)を制御

\*\* Welcome to pepopiface Version-0.6 Copyright Yamauchi.Isamu compiled:Sep 20 2015 \*\* usage:pepopiface port:0-8 [0|1] [timer:0-300000ms] # pepopiface  $0$  1  $\rightarrow$  1 port0  $\sim$  write # pepopiface 0 1 1500 → port0へ1.5秒 1 write # pepopiface 0 → 1 # pepopiface 8 → 00ff 上位8:出力・下位8:入力

## pepopifaceはlibpifaceを使うが難あり pfio.cへpatch

pepopifaceコマンドはpiface(Gpio)を制御する libpifaceに難あり pfio\_init()を最初にcallが必要、しかし毎回出力ポートが初期化 patchを作成 ../piface/c/src/piface/pfio.c

// spi\_write(GPIOA, 0x00); // turn on port A spi\_write(IODIRA, 0); // set port A as an output spi\_write(IODIRB, 0xFF); // set port B as an input spi\_write(GPPUB, 0xFF); // turn on port B pullups

 // initialise all outputs to 0  $\frac{1}{\pi}$  int i; for  $(i = 1; i \leq 8; i++)$ pfio\_digital\_write $(i, 0)$ ; //

### libpifaceを少し

<https://docs.google.com/folder/d/0B-UAZ9CyJCLGQjJ3RDlqa2pqaDg/edit?pli=1>

#### pfio\_digital\_read(pin\_number) Returns the binary value of the specified input pin. pfio\_digital\_write(pin\_number, value) Sets the binary value of the specified output pin to the given value. pfio\_read\_input() Returns the input port information as a list. Index 2 contains the port data (binary status of the input pins). pfio\_read\_output()

Returns the output port information as a list. Index 2 contains the port data (binary status of the input pins).

# pifaceを使い込むと不具合が

◆ マルチプロセス環境ではpifaceで競合 ◆ 点けたはずの灯りが点かない ◆ 消したはずの灯りが消えてない ◆ 排他制御が必要

# 排他制御セマフオ

- ◆ semaphoreセマフォはプロセス間でリソース の排他制御
- ◆ Raspbian Linuxとpepopifaceで実装 ◆ セマフォはflagの加算/減算処理 ◆ flagがマイナスでロック ◆ flagがプラスでアンロック ◆ 出典:
	- [https://ja.osdn.net/projects/pepolinux/wiki/chobit](https://ja.osdn.net/projects/pepolinux/wiki/chobit_prog semaphore) [\\_prog%20semaphore](https://ja.osdn.net/projects/pepolinux/wiki/chobit_prog semaphore)

# 排他制御セマフォ

void mysem\_lock(int sid){ struct sembuf mysemop[1];  $mysemop[0].sem_num = 0;$  $mysemop[0].sem\_op =$ LOCK;  $mysemop[0].sem_flg =$ SEM\_UNDO; if(semop(sid, mysemop, 1)  $== -1)$ { perror("semop: semop lock-1 failed");  $exit(1);$ }

void mysem\_unlock(int sid){ mysem\_unlock(int struct sembuf mysemop[1]; struct sembuf  $mysemop[0].sem_num = 0;$  mysemop[0].sem\_op = mysemop[0].sem\_op UNLOCK;  $mysemop[0].sem\_fig =$ SEM\_UNDO; if(semop(sid, mysemop, 1)  $= -1$ ) $\{$ perror("semop: semop unlock failed");  $exit(1);$ LOCK } UNLOCK

pepopifacedはdaemon ◆ 定周期でpepopiface 8を投げ入力8ポートを監視 ◆ たとえば入力ポート0の変化によりコマンドを起動 High→Low:dio0high2lowコマンドを実行

Low→High:dio0low2highコマンドを実行

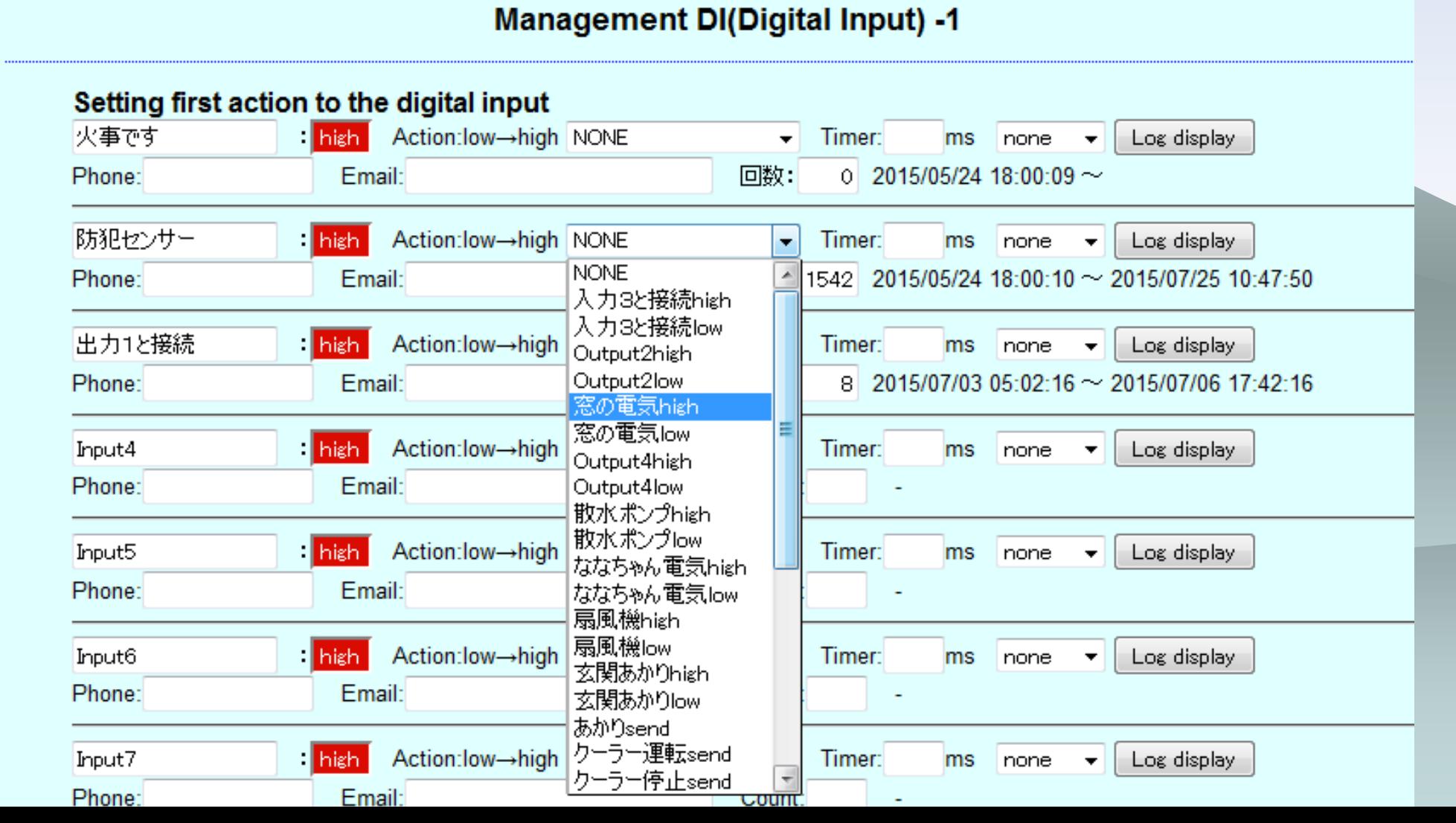

#### 防災システム 大阪ガス・ピコピコ火災報知器(無電圧A接点)

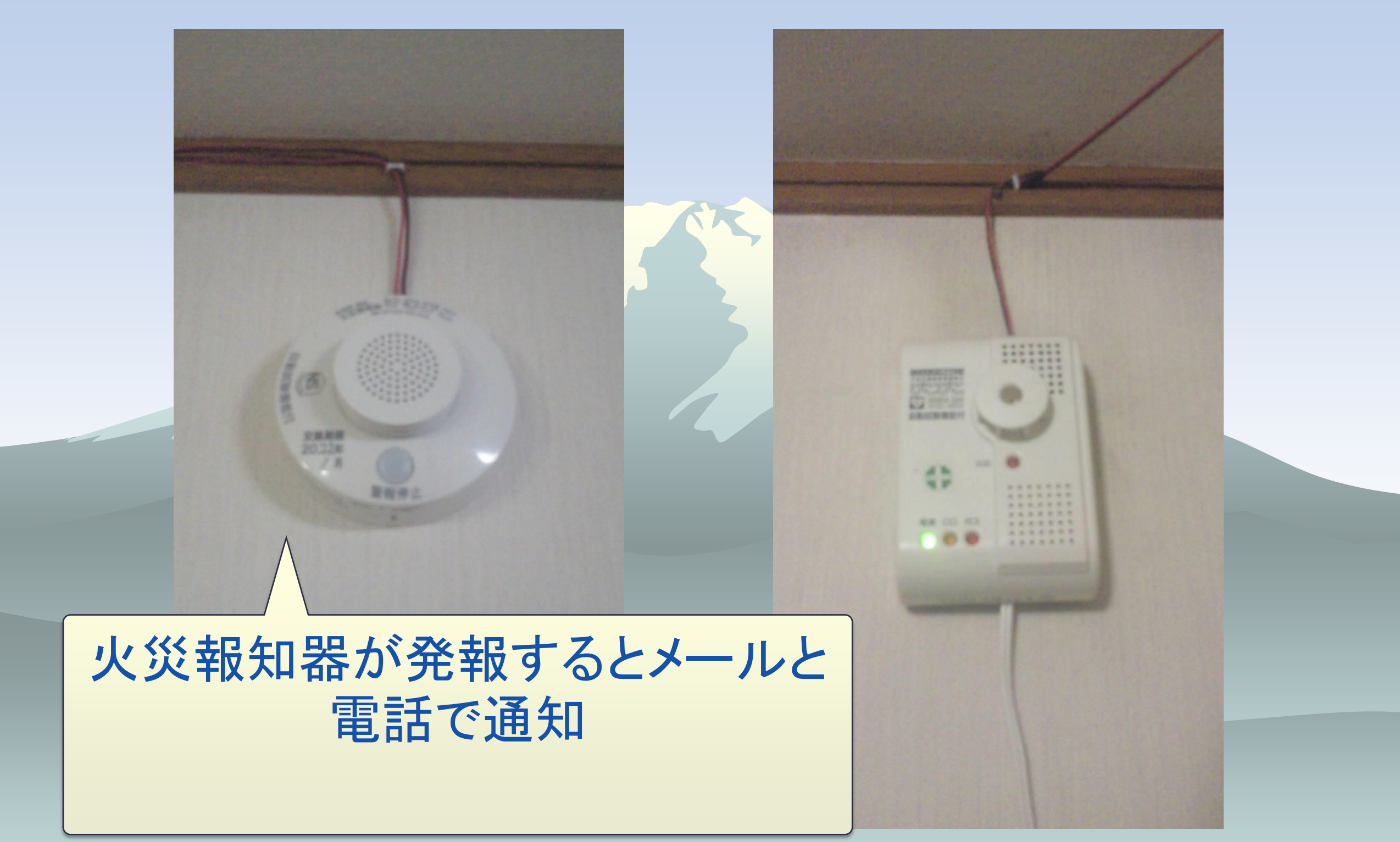

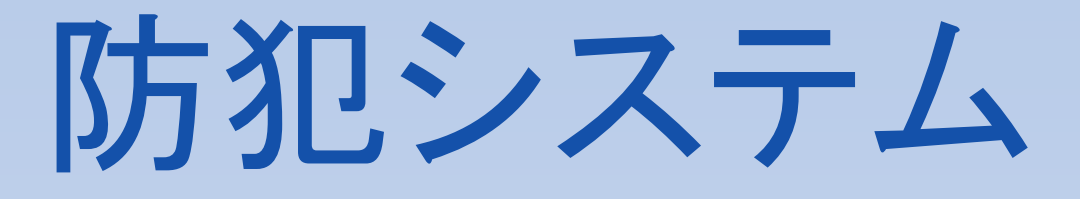

#### 人感センサーが働くと動画 メールと電話で通知

CP.

人感センサー

センサーライト

+無線送信器

無線送信器

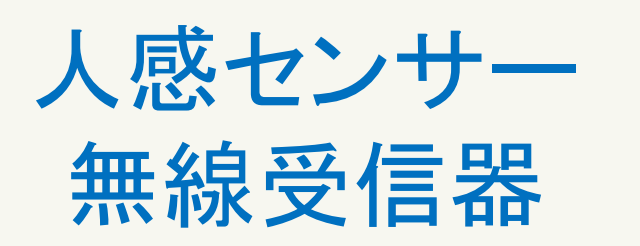

io.

 $\bullet$
# 動物監視(ペット)

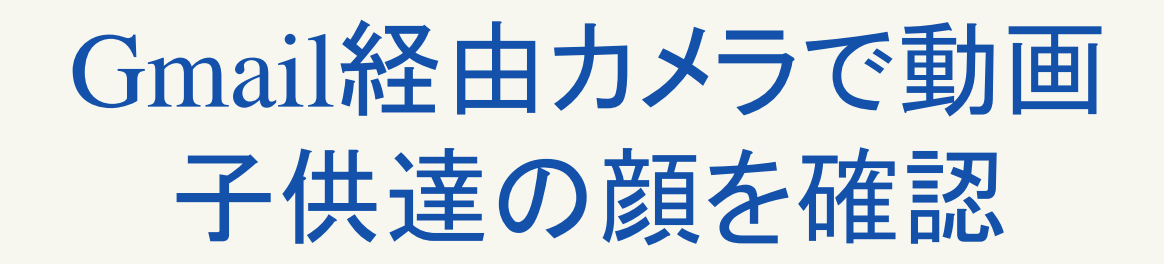

## ソリッドステートスイッチ AC100Vコンセント

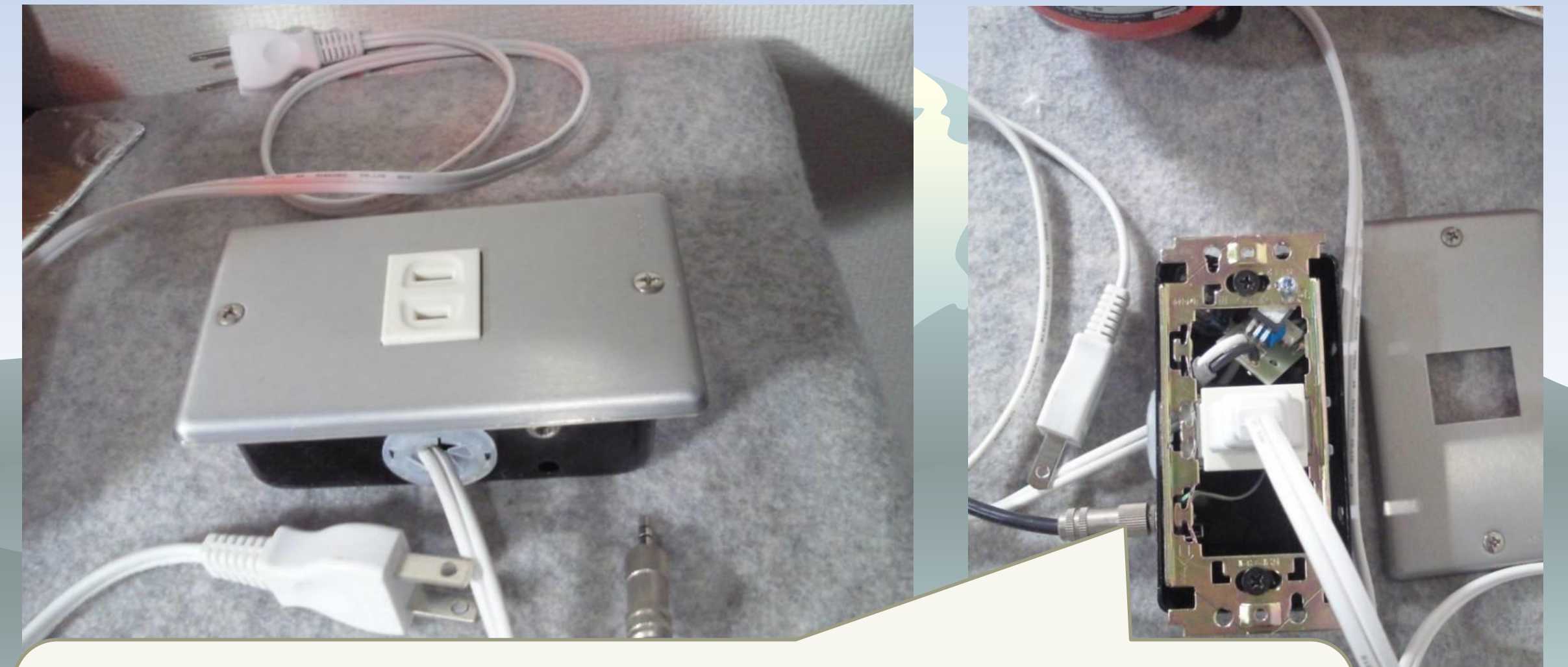

DIO出力0-5VでAC100V/5Aをオフ/オンさせるソ リッドステートスイッチ内蔵コンセントBOX2,000円 程度

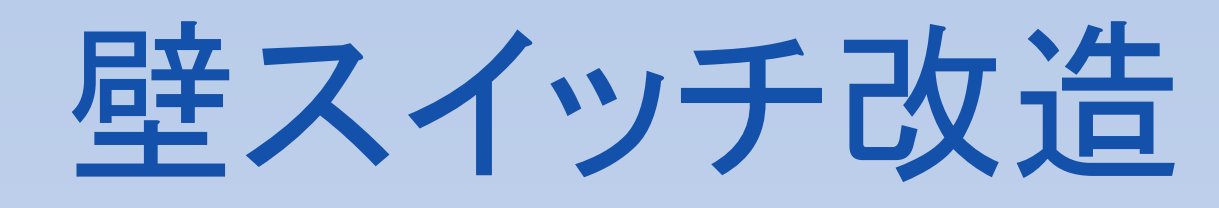

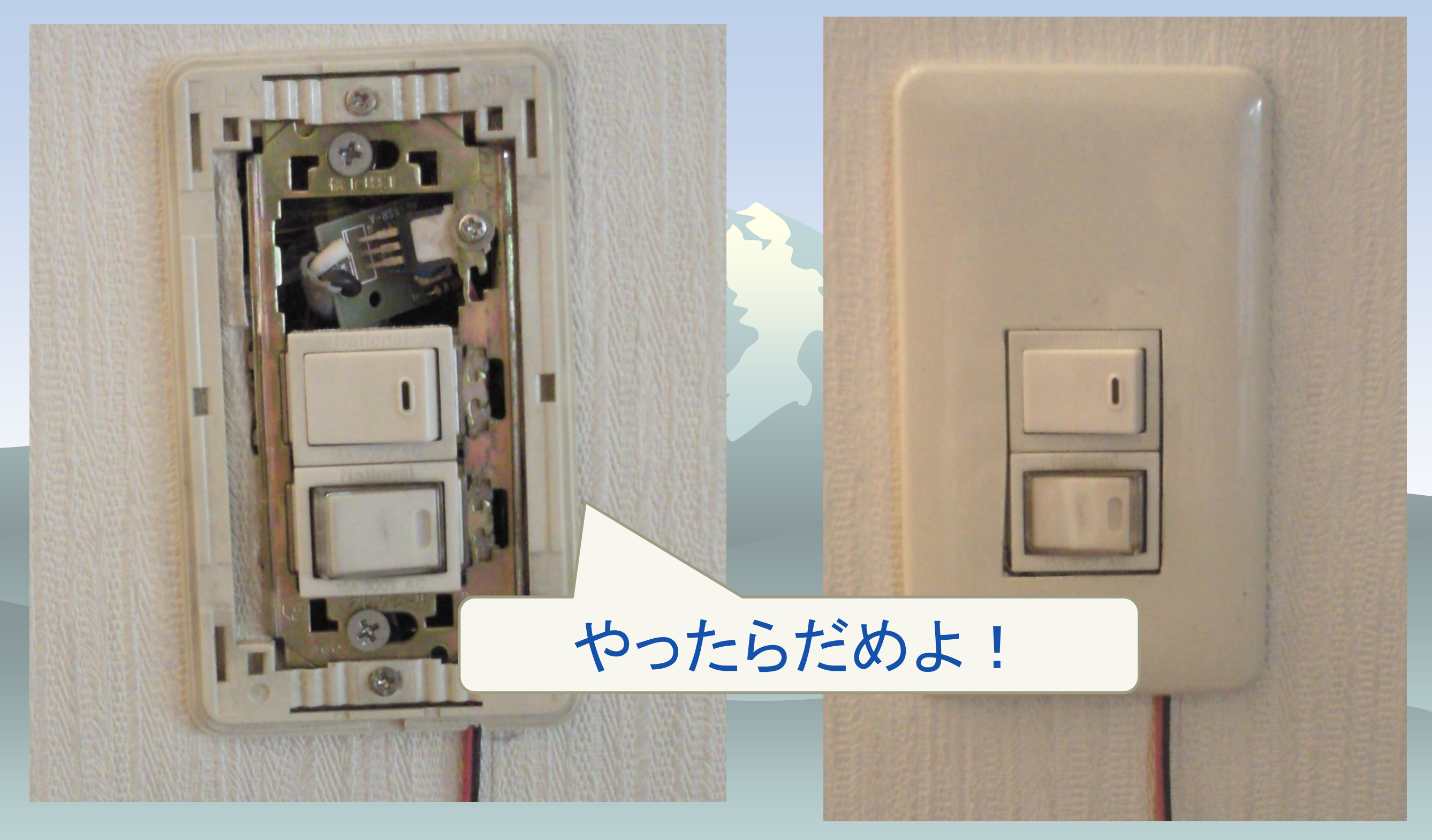

## 実践IOTハウス Home Electronics & Security

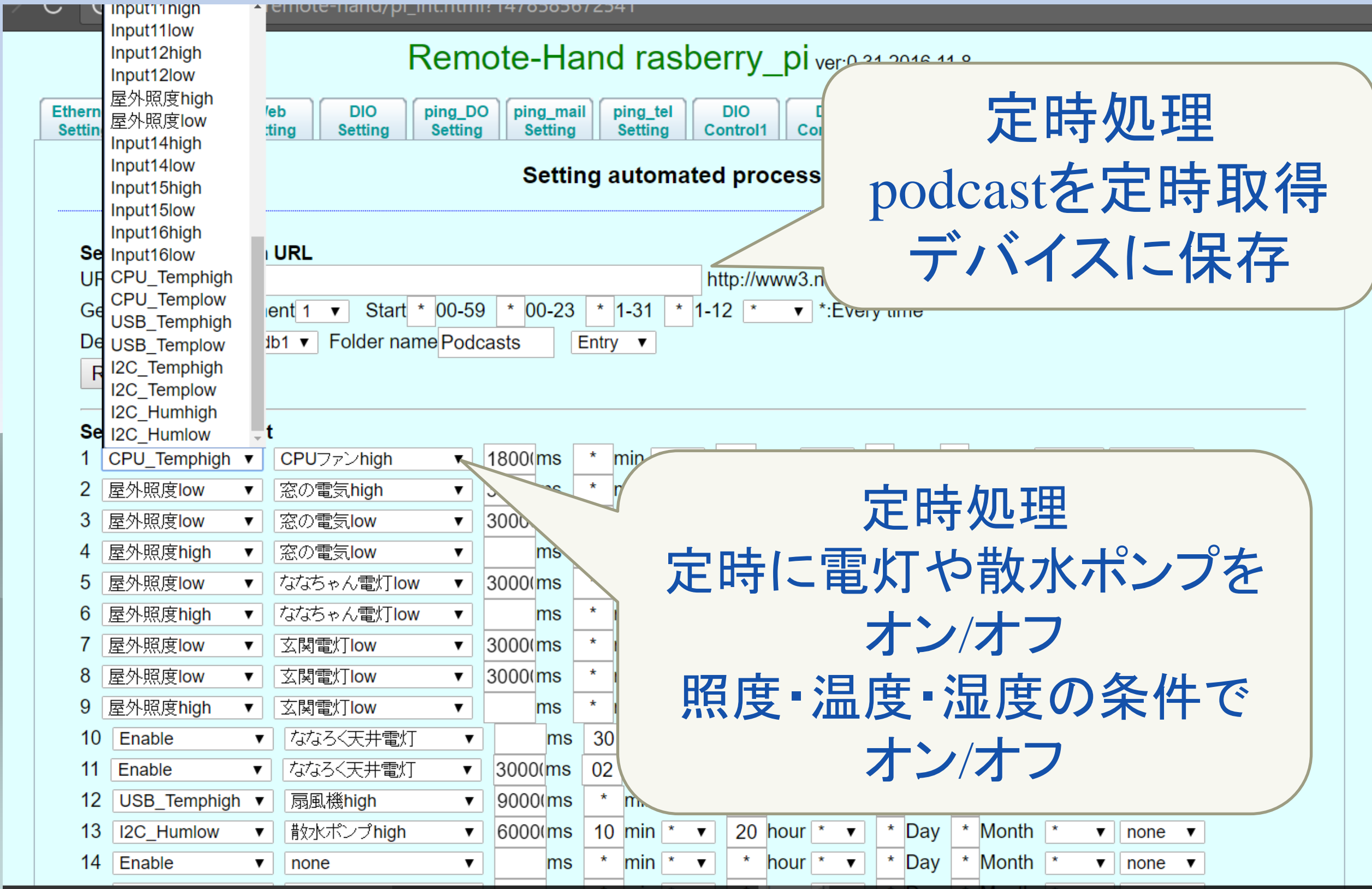

# 家庭菜園の自動散水は湿度の条件 オン・オフ

 $18 - 2$ hour $\vert$ 

 $00$ -Chour $\cdot$ 

05-Chour<sup>\*</sup>

 $|00 - C|$ hour $\cdot$ 

05-Chour $\sqrt{*}$ 

17-2 hour  $*$ 

 $00$ -Chour

05-Chour<sup>\*</sup>

17 hour

00 hour

20 hour

hour

 $\blacktriangledown$ 

 $\blacktriangledown$ 

▼

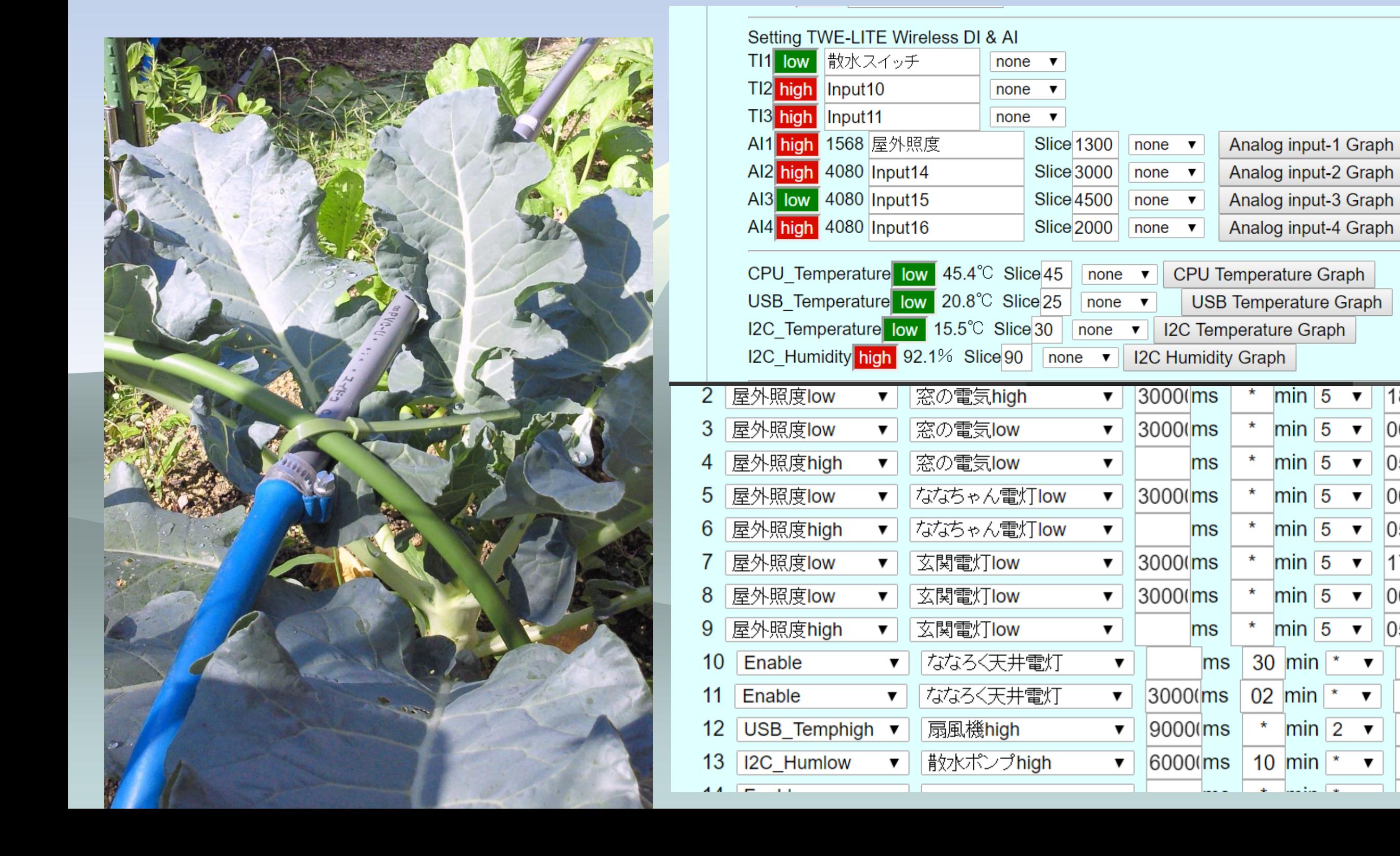

## 玄関電灯は簡易照度計(100均電卓) の条件でオン・オフ

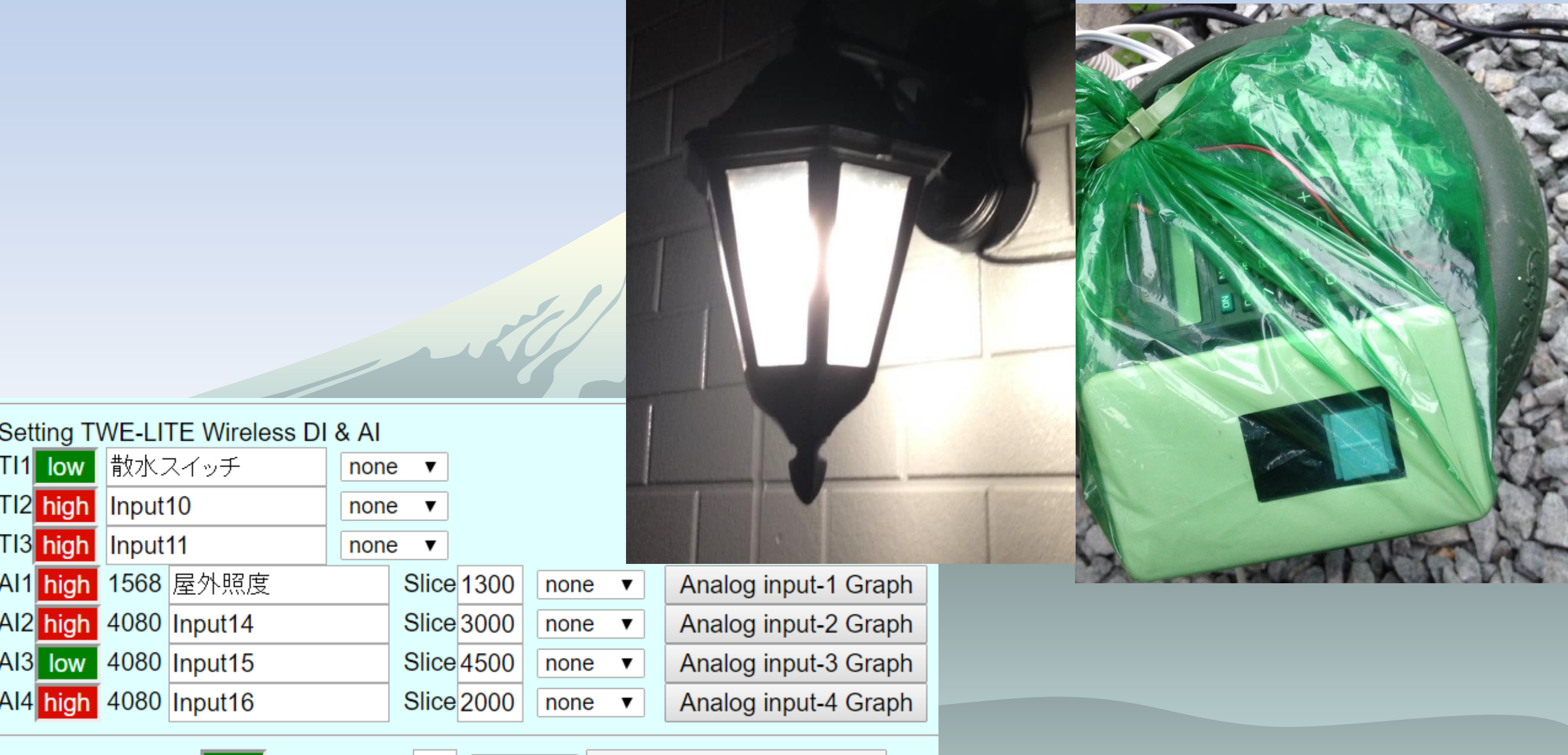

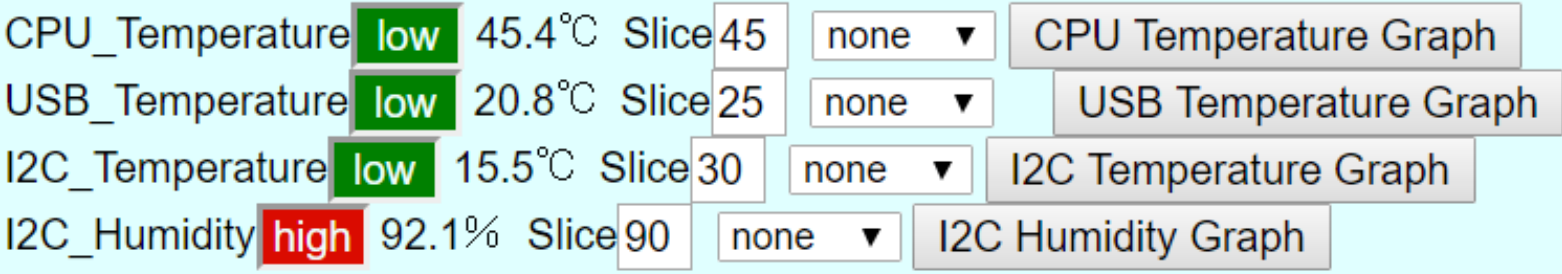

## Gmail経由で制御 ユーザーとキーワード登録

#### Remote-Hand rasberry\_piver:0.17 2015.7.24

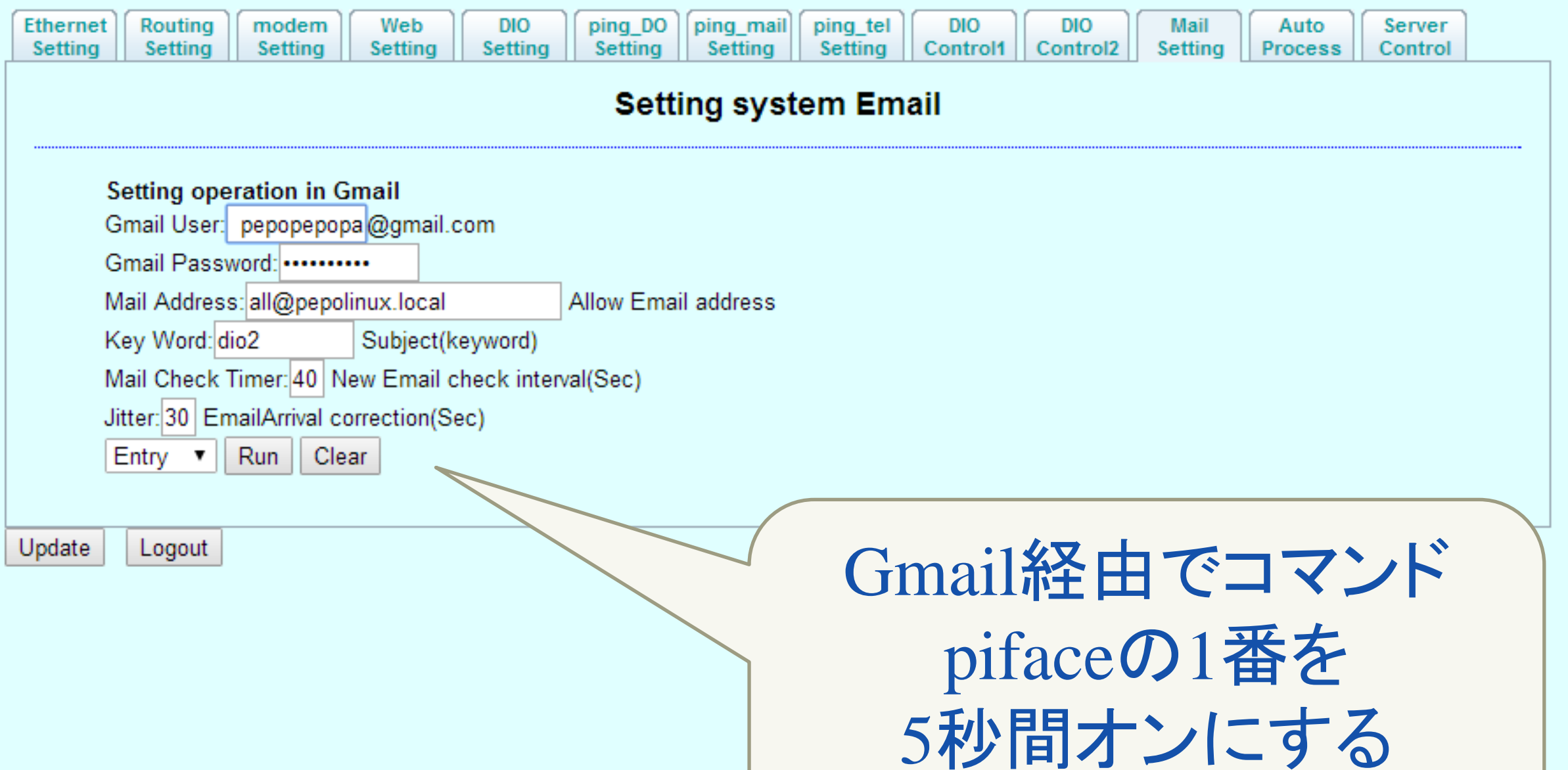

Subject: dio2 1 1 5000

## 実践IOTハウス

### Gmail経由監視・とらが脱走したらメール

Remote-Hand rasberry\_piver:0.17 2015.7.24

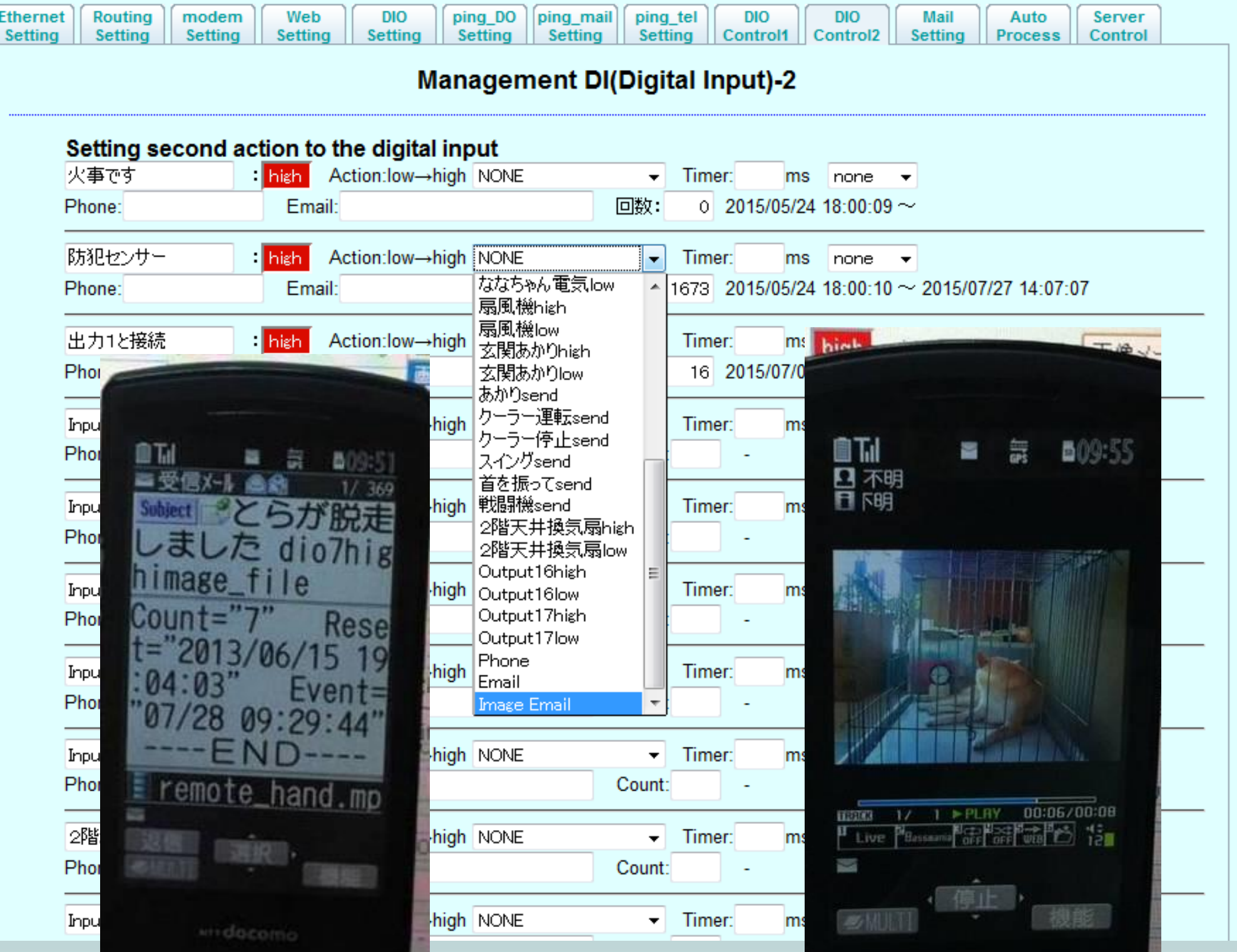

## Gmail経由で制御 キーワードでコマンドリスト送付

==output list==

 $=$ input list $=$ 1:火事です=high 2:Input2=high 3:Input3=high 4:Input4=high 5:Input5=high 6:Input6=high 7:Input7=high 8:Input8=high 9:散水スイッ チ=low 10:Input10=high 11:Input11=high 13:屋外照 度=high 14:Input14=high 15:Input15=low 16:Input16=high 17:CPU\_Temp=low 18:USB\_Temp=none 19:I2C\_Temp=low 20:I2C\_Hum=low

1:CPUファン=low 2:火事テ スト=low 3:窓の電気=low 4:Outnput4=low 5:Outnput5=low 6:ななちゃ ん電灯=low 7:扇風機=low 8:Outnput8=low 9:ななろく 天井電灯 10:クーラー運転 11:クーラー停止 12:Outnput12 13:Outnput13 14:Outnput14 15:散水ポン プ=low 16:Outnput16=none 17:玄関電灯=low

 $=$ Other Command $=$ 18:CPU Temperature 19:USB Temperature 20:No1 Camera Movie 21:No1 Camera Picture 22:No2 Camera Movie 23:No2 Camera Picture 24:No3 Camera Movie 25:No3 Camera Picture 26:Module Camera Movie 27:Module Camera Picture 28:I2C Temperature&Humidity 29:CPU Temperature&Graph 30:USB Temperature&Graph 31:I2C Temperature&Graph 32:I2C Humidity&Graph

## Raspberry Pi + Webカメラ + gmailで動画

- ◆ Raspberry Piは非力なマシン 320×240 1pps迄
- ◆ avconv -f video4linux2 -s 320x240 -r 1 -i /dev/vide0 -t 10 y remote-hand.mp4
- ◆ USB接続の安価なWebカメラはavconvが時々 Hung Up
- ◆ Hung Upでも次のコマンドで再開させる Script→pepomp4ctl
- ◆これでRaspberry PiでRemote-Handが完成!

## Raspberry Pi 2は強力 Webカメラ 320×240 10ppsでも余裕

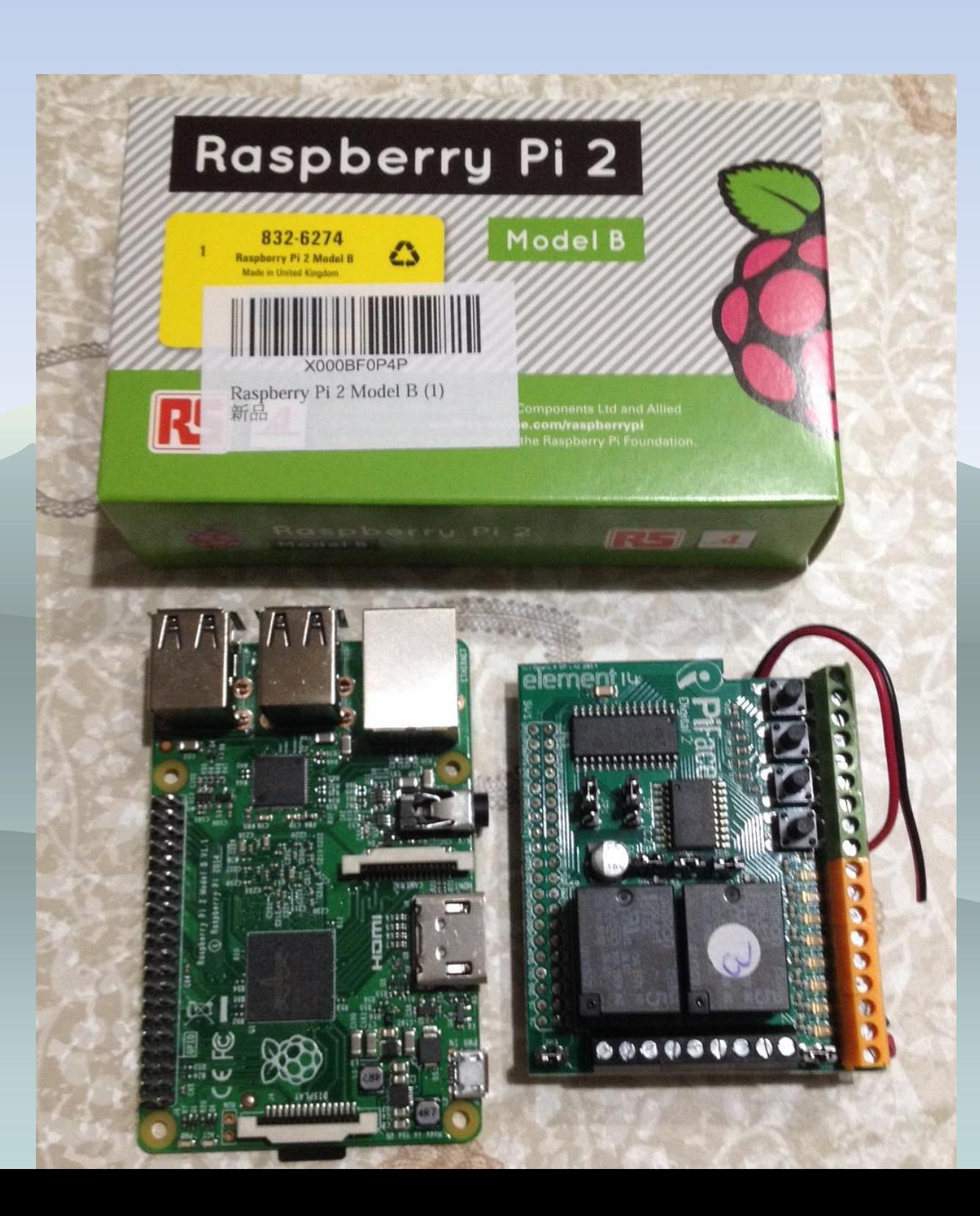

## やっぱりRaspberry Piはモジュールカメラ raspistill -t 1000 -vf -hf -w 2592 -h 1944 -o \${IMAGE}

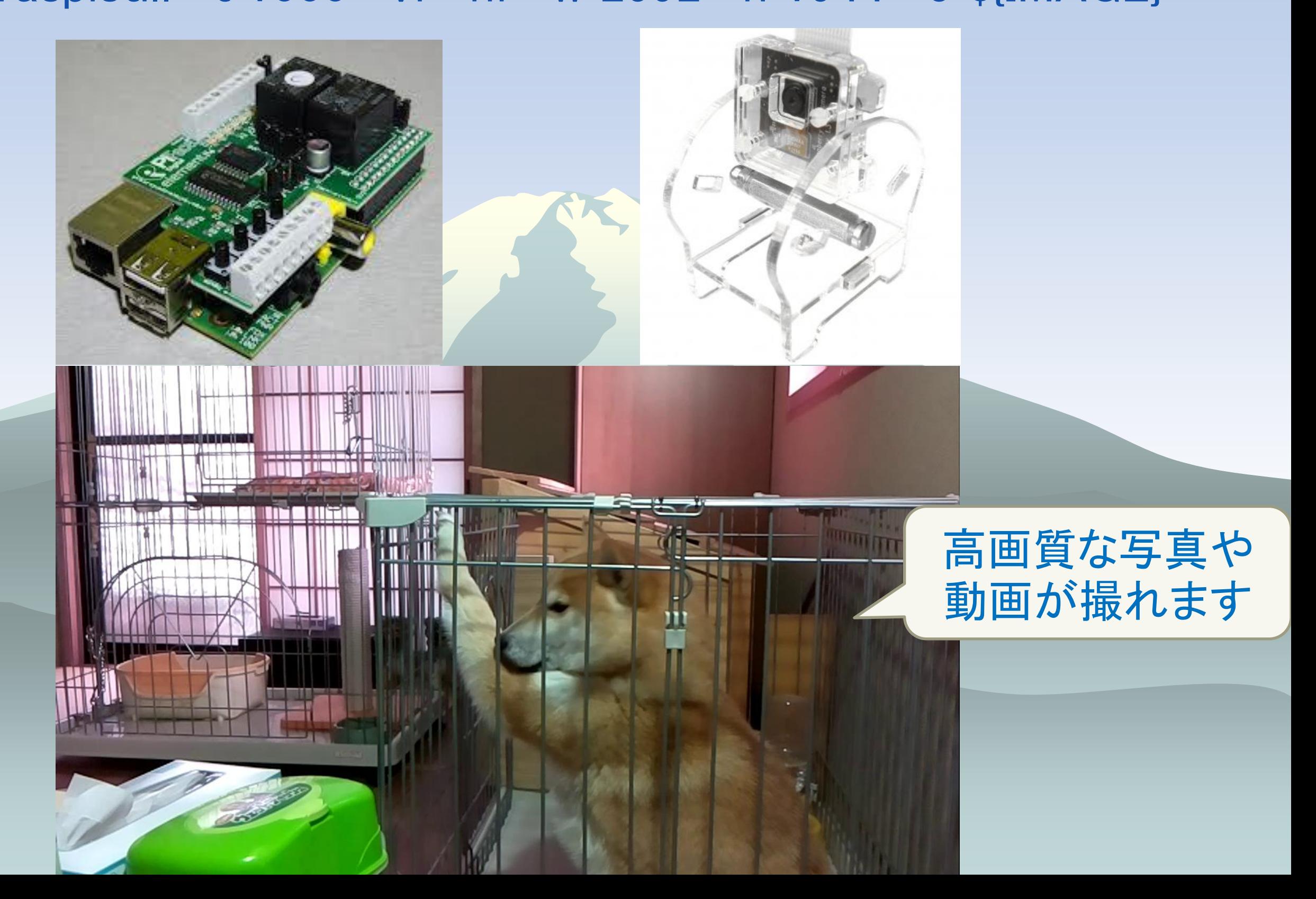

### IRKit IRKitとはネットワーク対応学習型赤外線リモコン

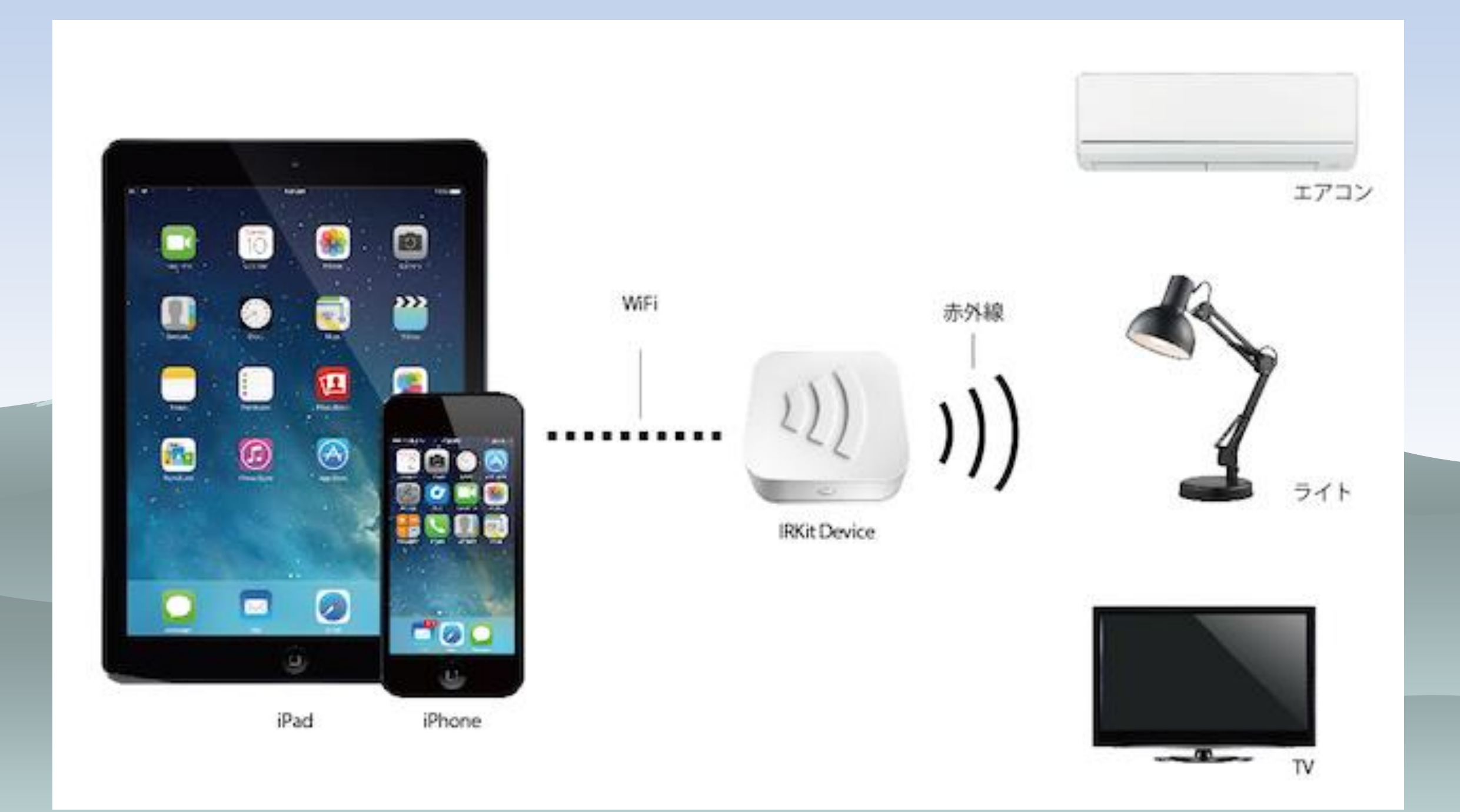

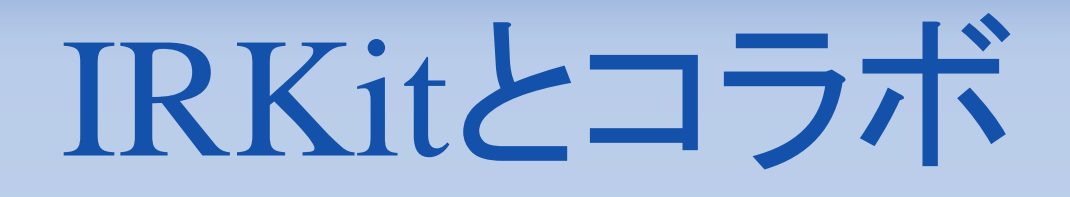

#### IRKitとはネットワーク対応学習型赤外線リモコン Raspberry piでIRデータ登録・送信

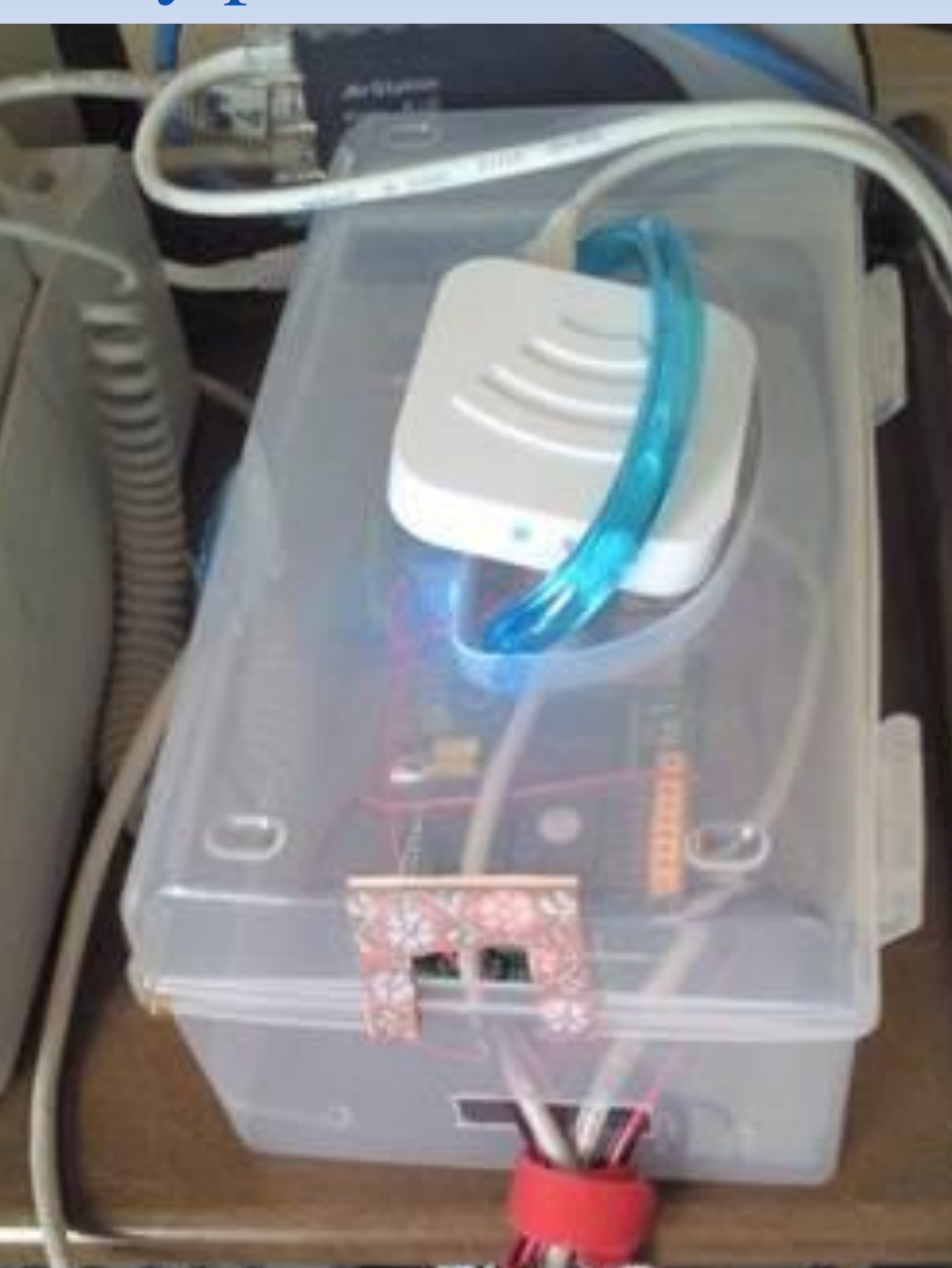

# Tocos無線モジュール

- Tocosからmono-wirelessに変わったけど
- 簡単にすぐに使える無線モジュール
- TWE-Lite DIP(トワイライト・ディップ)は AI・PWM・I2C・DIO
- 当初DIO(デジタルイン・アウト)のみ使用
- 現在はI2C温湿度センサーAM2321やアナログ入力も使用

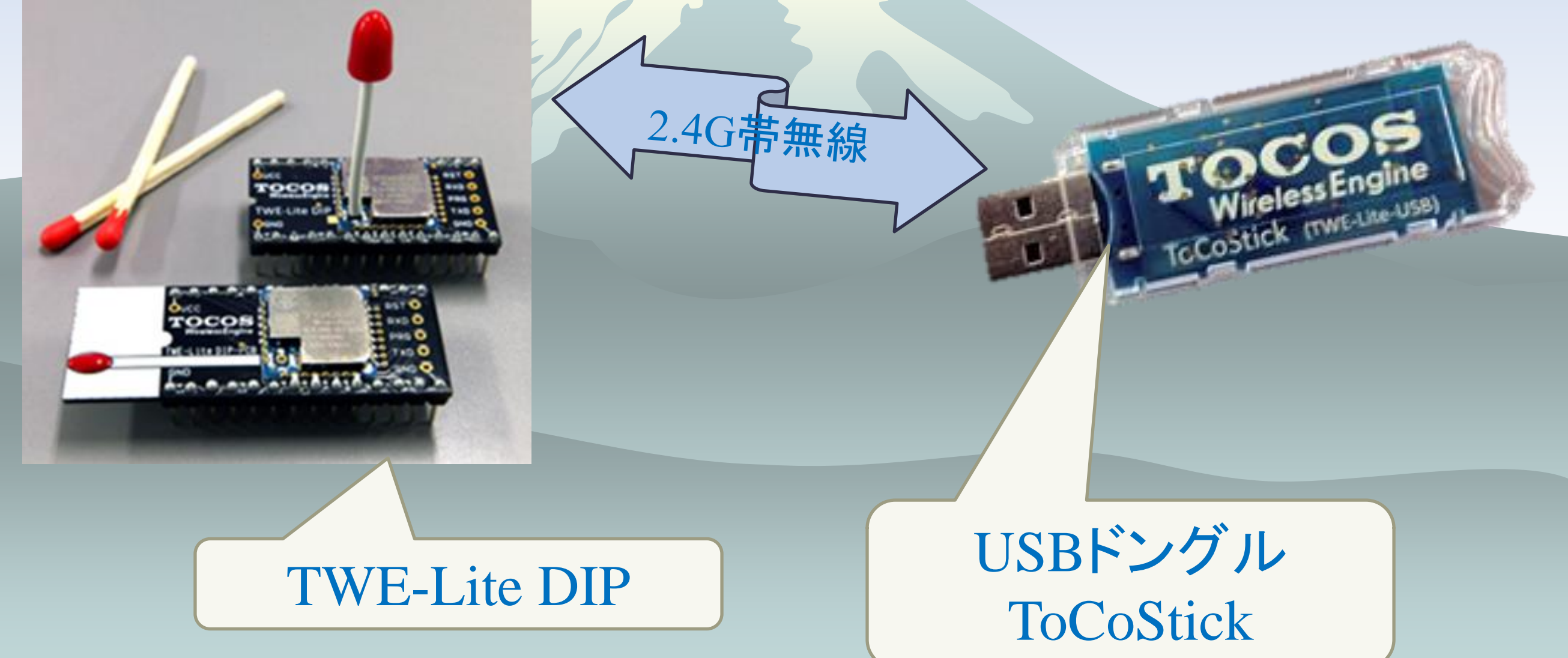

# Tocos無線モジュール

wirelessでDIOが使える 2階の電気・火災報知器や 庭の自動散水が無線で制御

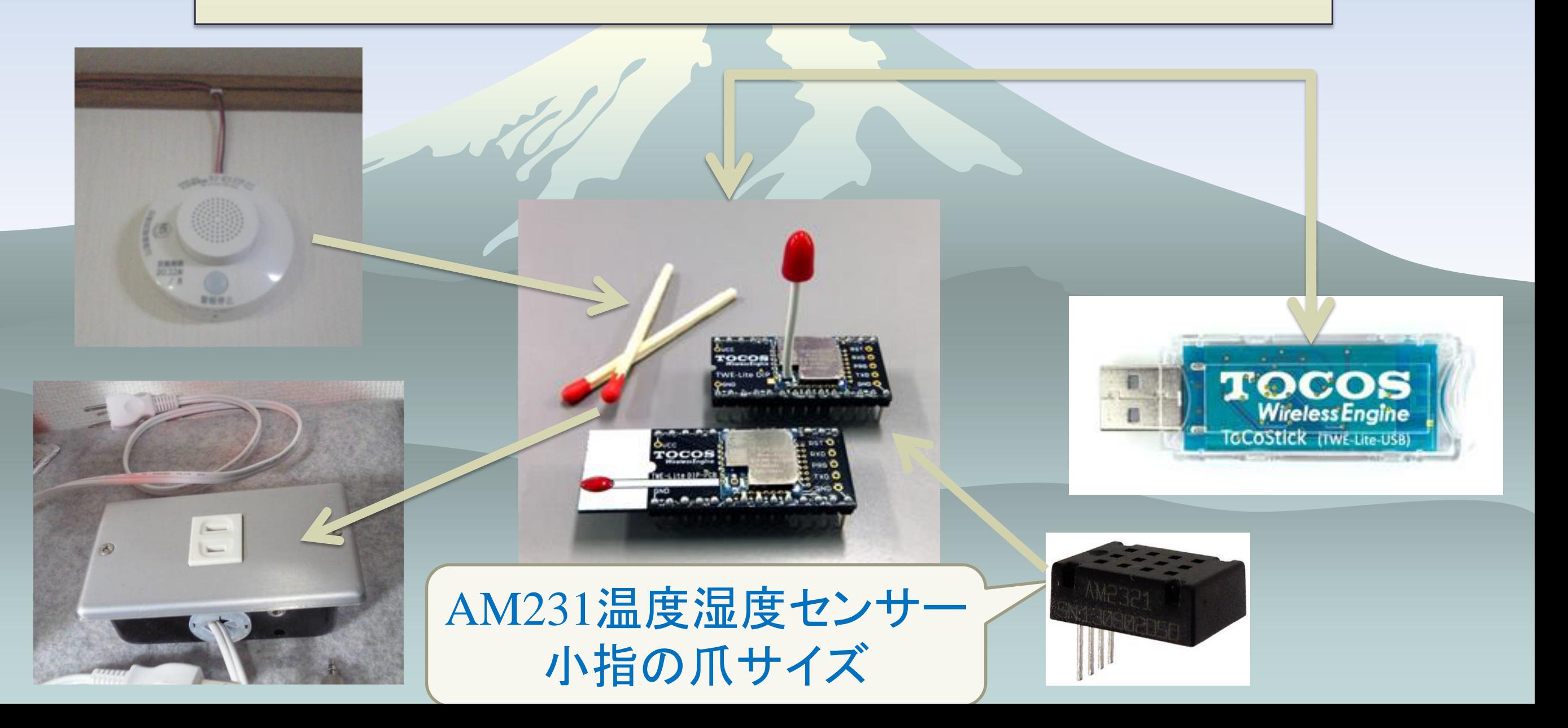

- USBドングルToCoStickはシリアル制御
- シリアル制御コマンドは稚拙のepiconで
- /usr/local/bin/epicon -s 115200 -d 5 -ql /devttyUSB0 -c \${CMD}
- 無線は水もの?…時々不通状態→リトライ
- •:7881150175810000380026C9000C04220000FFFFFFFFFFFA7なデータ が1秒毎に定期受信→どういうアプリを組むの?
- DOの状態確認が出来ない→動作モードを変更(定期送信を行わない)、 DI-DOを1ビット削りループ接続、確認用へ
- 送信時にチェックSUMを付加、安直なscriptでは計算2秒程→Cで・・・ TWE-Lite Ver1.6からは送信は自動付加・受信のみチェック
- pepotocosctlコマンド完成

- # epicon -ql /dev/ttyUSB0 -s 115200
- +++ ←エコー無し
- --- CONFIG/TOCOS TWELITE DIP APP V1-06-16/SID=0x81010b68/LID=0x00 ---
- a: set Application ID (0x67720102)
- i: set Device ID (121=0x79)
- c: set Channels (18)
- x: set Tx Power (03)
- t: set mode4 sleep dur (1000ms)
- y: set mode7 sleep dur (10s)
- f: set mode3 fps (32)
- z: set PWM HZ (1000)
- o: set Option Bits (0x00000020)
- b: set UART baud (38400)
- p: set UART parity (N)
- $\bullet$   $\leftarrow$   $\leftarrow$
- S: save Configuration
- R: reset to Defaults

- 無線は水もの?・・・時々不通でデジタル出力がraspberry pi側と不一致
- 点けた筈の電灯が点かない
- 消した筈の電灯が点きっぱなし
- 2.4G帯が混雑?

- 2.4G帯3チャンネルを1CHに固定→混雑緩和
- 出力3ビット1回のコマンドで終わらせる→混雑緩和
- ポーリングタイマーを2秒→4秒→混雑緩和
- raspberry pi側でDOのオンオフ情報を保持させて、数秒間 隔で同期させるdaemonで改善→無限リトライ

I2Cアドレス

- ToCoStickとraspberry piはシリアル通信、epiconを使う
- /usr/local/bin/epicon -s 115200 -ql /dev/ttyUSB0 -c comnand\_file 5CはAM2321の
- コマンドファイル
- #/bin/sh
- echo -en ":7888AA015C0000X"¥r¥n
- msleep 20
- read  $-s -t$  1 RD  $||$  RD="-1"
- #echo \$RD >/dev/stderr
- echo -en ":7888AA015C03020004X"¥r¥n
- msleep 20
- read  $-s t$  1 RD || RD="-1"
- msleep 1500
- echo -en ":7888AA025C0006X"¥r¥n

TOCOS TWE-LiteとToCoStick(トコスティック)で 温湿度計AM2321センサーのデバック中 入力データフォーマット(外部マイコン→TWE)

- 1: 1バイト: 無線デバイスのアドレス (0xDB: 自分自身, 0x00 ~ 0x7F, 0x00:親機, 0x78: 全子機)
- 2: 1バイト: 0x88
- 3: 1バイト: 要求番号(応答メッセージにそのまま出力される識別子)
- 4: 1バイト: コマンド (0x1: 書き込み, 0x2: 読み出し, 0x4: 書き込み &読み出し)
- 5: 1バイト: I2Cアドレス (1010100 なら 0x54)
- 6: 1バイト: I2Cコマンド (最初のコマンドバイト)
- 7: 1バイト: データサイズ (無い時は0)
- 8: Nバイト: データ (データサイズが0のときは、本フィールドは無し)
- 9: 1バイト: チェックサム
- :DB88010123230055
- $^{\circ}1^{\circ}2^{\circ}3^{\circ}4^{\circ}5^{\circ}6^{\circ}7^{\circ}9$

TOCOS TWE-LiteとToCoStick(トコスティック)で 温湿度計AM2321センサーのデバック中 出力データフォーマット(TWE→外部マイコン)

- 1: 1バイト: 無線デバイスのアドレス
- 2: 1バイト: 0x89
- 3: 1バイト: 要求番号
- 4: 1バイト: コマンド (0x1: Write, 0x2: Read, 0x4: Write&Read)
- 5: 1バイト: 0:FAIL, 1:SUCCESS
- 6: 1バイト: データサイズ (無い時は0)
- 7: Nバイト: データ (データサイズが0のときは、本フィールドは無し)

### TOCOS TWE-LiteとToCoStick(トコスティック)で 温湿度計AM2321センサーのデバック中

- センサーのWakeUP送信
- :7888AA015C0000X
- 温湿度レジスタから4byte読み取り送信
- :7888AA015C03020004X
- 応答
- :7889AA01000054
- 1500ms経過後に読み取り送信・・・4byteと思って読み取りCountを 4にするとダメ
- :7888AA025C0006X
- 応答
- :7889AA0201060304022A00F029
- 何処に温度と湿度があるんやろか
- 022A湿度⇒02×256+2×16+10/10⇒55.4%
- 00F0温度⇒1バイト目80以上でマイナス、2バイト目は下位
- 今回はプラスF⇒15
- 00  $\times$  256+15  $\times$  16+0/10 = 24.0°C

#### TOCOS TWE-LiteとToCoStick(トコスティック)で 温湿度計AM2321センサーのデバック中 冷蔵庫の温度測定に挑戦

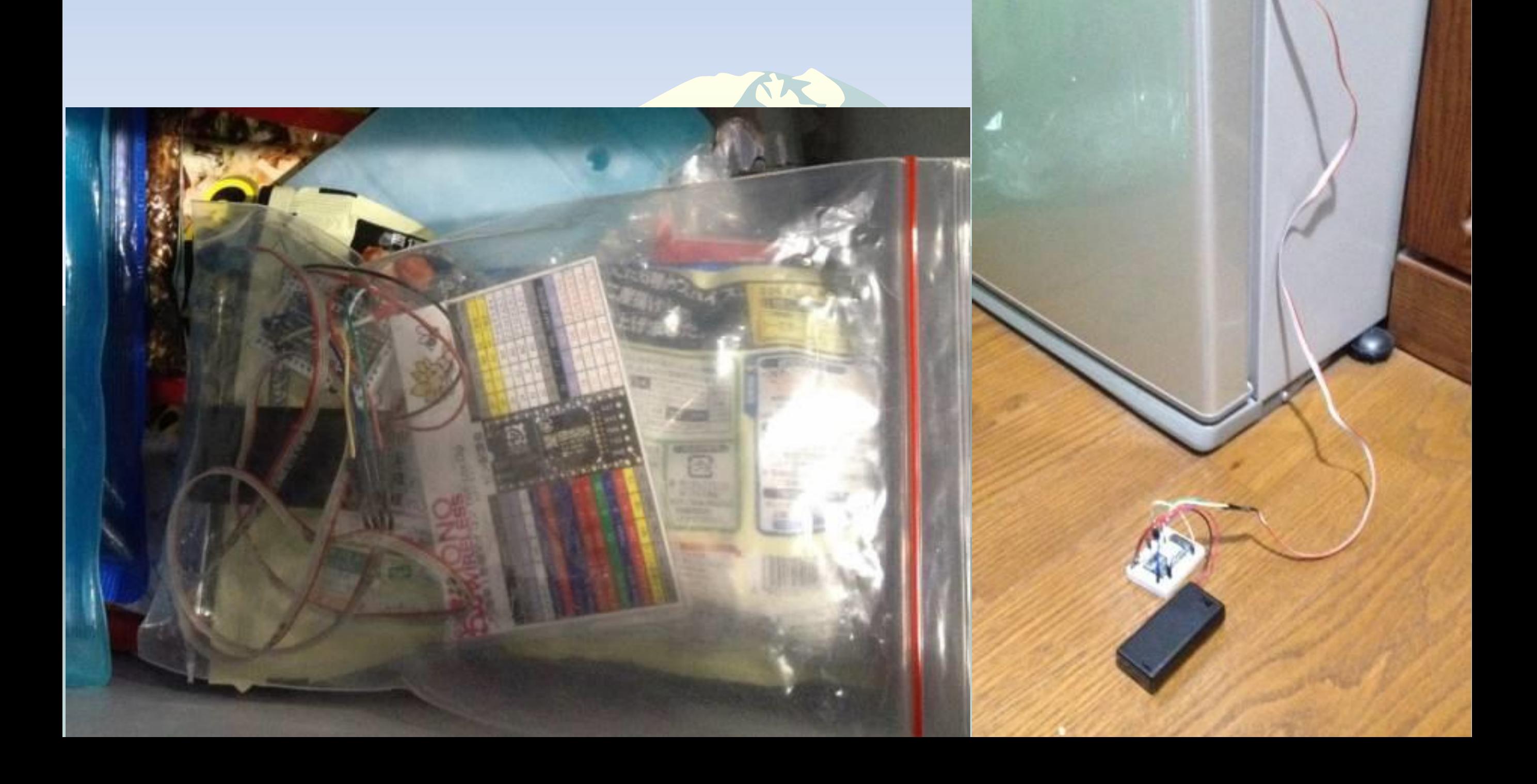

#### TOCOS TWE-LiteとToCoStick(トコスティック)で 温湿度計AM2321センサーのデバック中

TWE-Lite内蔵ワイヤレ ス制御電源コンセント

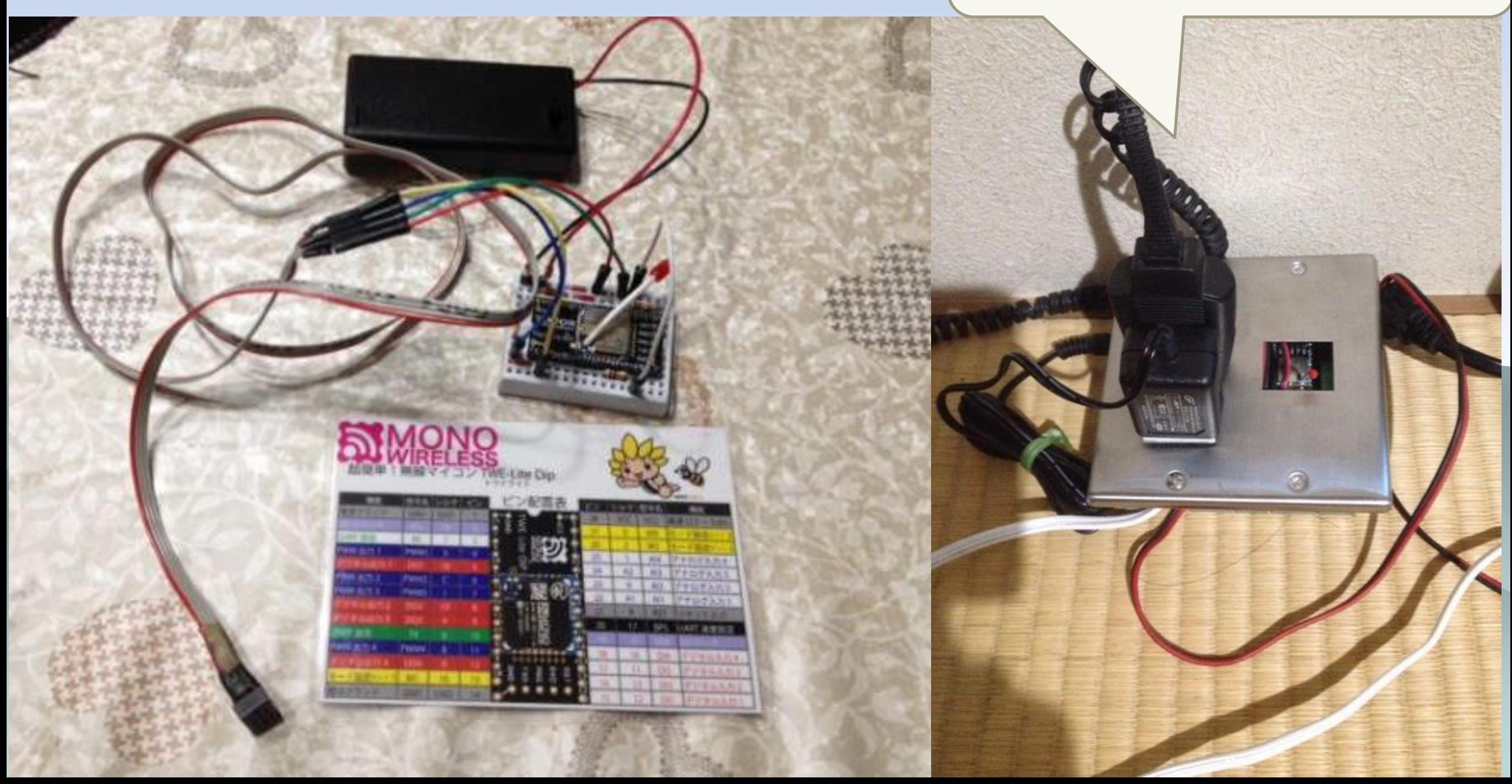

### TOCOS TWE-LiteとToCoStick(トコスティック)で 簡易照度センサー(100均電卓)デバック中

[root@tmp]# ./new\_pepotocosctl 6 RD :788115017E8100979C003C67000D291B00085CFFFFFFFC6E AD値の復元には以下のように計算 AD1[mV] = (5C \* 4 +0) \* 4 FCの下位2 ビットが補正値 AD ポートは未使用(VCC接続) の場合、対応する e1 ~ e4 値  $l\dot{\boldsymbol{\mathrm{x}}}$  0xFF  $\Rightarrow$  1472 **AT-**

![](_page_61_Picture_2.jpeg)

### TOCOS TWE-LiteとToCoStick(トコスティック)で 簡易照度センサー(100均電卓)デバック中

![](_page_62_Picture_33.jpeg)

実践IOTハウス

#### Home Electronics & Security

![](_page_63_Picture_2.jpeg)

# 実践IOTハウス

#### Home Electronics & Security

#### **Management DI(Digital Input) -1**

![](_page_64_Picture_60.jpeg)

![](_page_64_Picture_61.jpeg)

実践IOTハウス イベントログを表示

![](_page_65_Picture_18.jpeg)

実践IOTハウス

![](_page_66_Figure_1.jpeg)

# スマホde美践IOTハウス

#### Home Electronics & Security

![](_page_67_Picture_13.jpeg)

![](_page_67_Picture_14.jpeg)

![](_page_67_Picture_15.jpeg)

## Javascript+c+shell Script

## ◆ フルスクラッチ

◆ cgi bash Script 13000行

- ◆ Helper bash Script 3100行
- ◆ Javascript 3000行
- ◆ c 2000行
- ◆ 気がつけば約20000行余り

Raspberry Piはflashを酷使 webアクセスlogをtmpfsへ

[root@tmp]# df

Filesystem 1K-blocks Used Available Use% Mounted on /dev/root 7254872 2724852 4138444 40% / devtmpfs 185960 0 185960 0% /dev tmpfs 38048 288 37760 1% /run tmpfs 5120 0 5120 0% /run/lock tmpfs 76080 0 76080 0% /run/shm /dev/mmcblk0p1 57214 23118 34096 41% /boot tmpfs 102400 3248 99152 4% /www

Raspberry Piはflashを酷使 /var/spool,/var/logをtmpfsへ

[root@var]# ll total 102428 lrwxrwxrwx 1 root root 8 Nov 8 15:11 log -> /www/log lrwxrwxrwx 1 root root 9 Nov 8 15:13 mail -> /www/mail lrwxrwxrwx 1 root root  $10$  Nov  $8$  15:11 spool  $\rightarrow$  /www/spool

# Raspberry piハングアップ

- ◆ CPU温度をリアル表示させたところ、何と58℃付近
- ◆ 急遽CPUファンを取り付け、50℃前後で推移
- ◆ 無線LANチップが高温になるので効果絶大
- ◆ CPUファンを回しっぱなしでは芸が無いので、pifaceのリ レーでオンオフ
- ◆ CPUファンを運転してからは50℃を超えることは無い ◆ 新VerではCPU温度条件でファンを回す

cpu temp.png (481×155) - Google Chrome

![](_page_71_Figure_7.jpeg)
### Raspberry piのCPUはスライス温度45℃で

### ファン制御

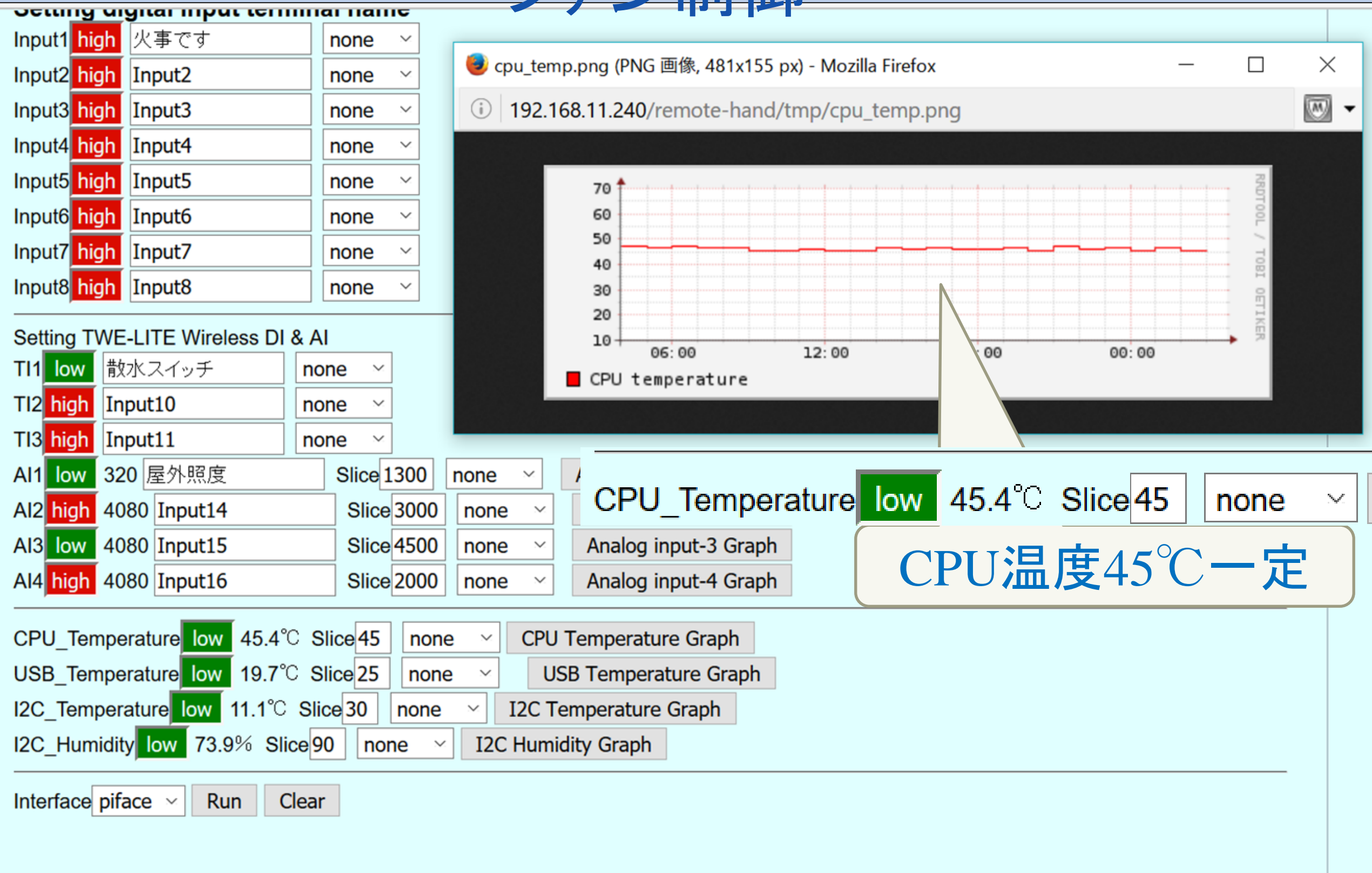

## Raspberry pi無線LANダウン

- ◆無応答時にUSB無線LANチップを抜き差しで復旧
- ◆無線LANチップの高温が原因では無かった
- ◆ 定期的にgatewayへping、failしたら無線LANをrestart if ! ping -c  $\text{SGATEMAX}$  2>&1 >  $\text{SPING\_LOG;}$ then ifdown wlan0

ifup wlan0

#### Fi

- ◆ これでもダメ、2.4GHZ帯は限界か
- ◆ □やっぱりRaspberry piは有線で使おう

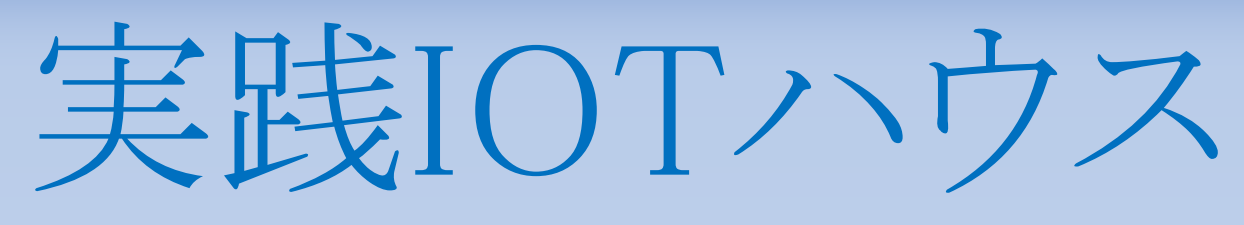

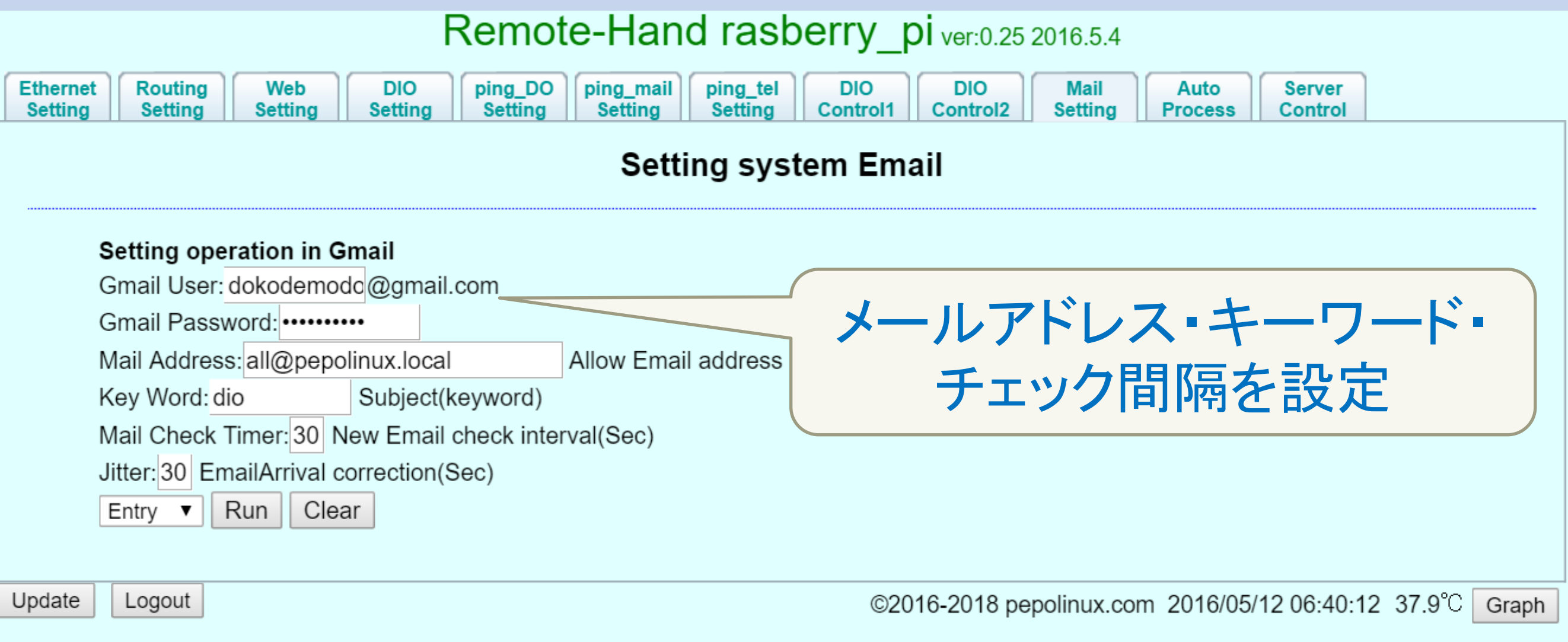

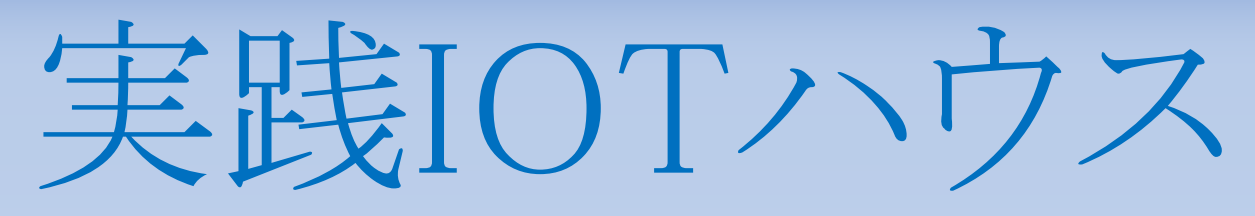

Remote-Hand rasberry pi ver:0.25 2016.5.4

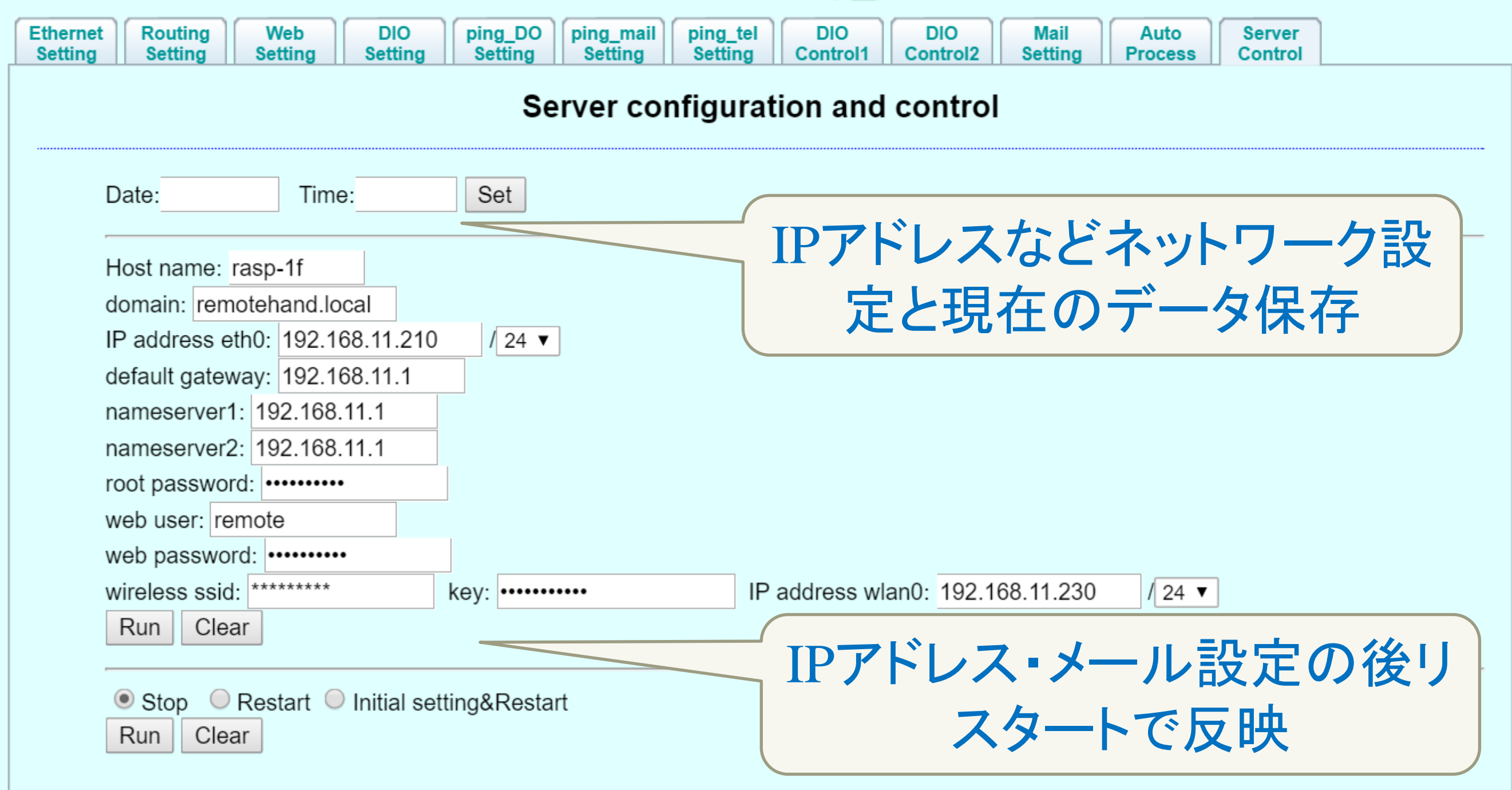

Logout

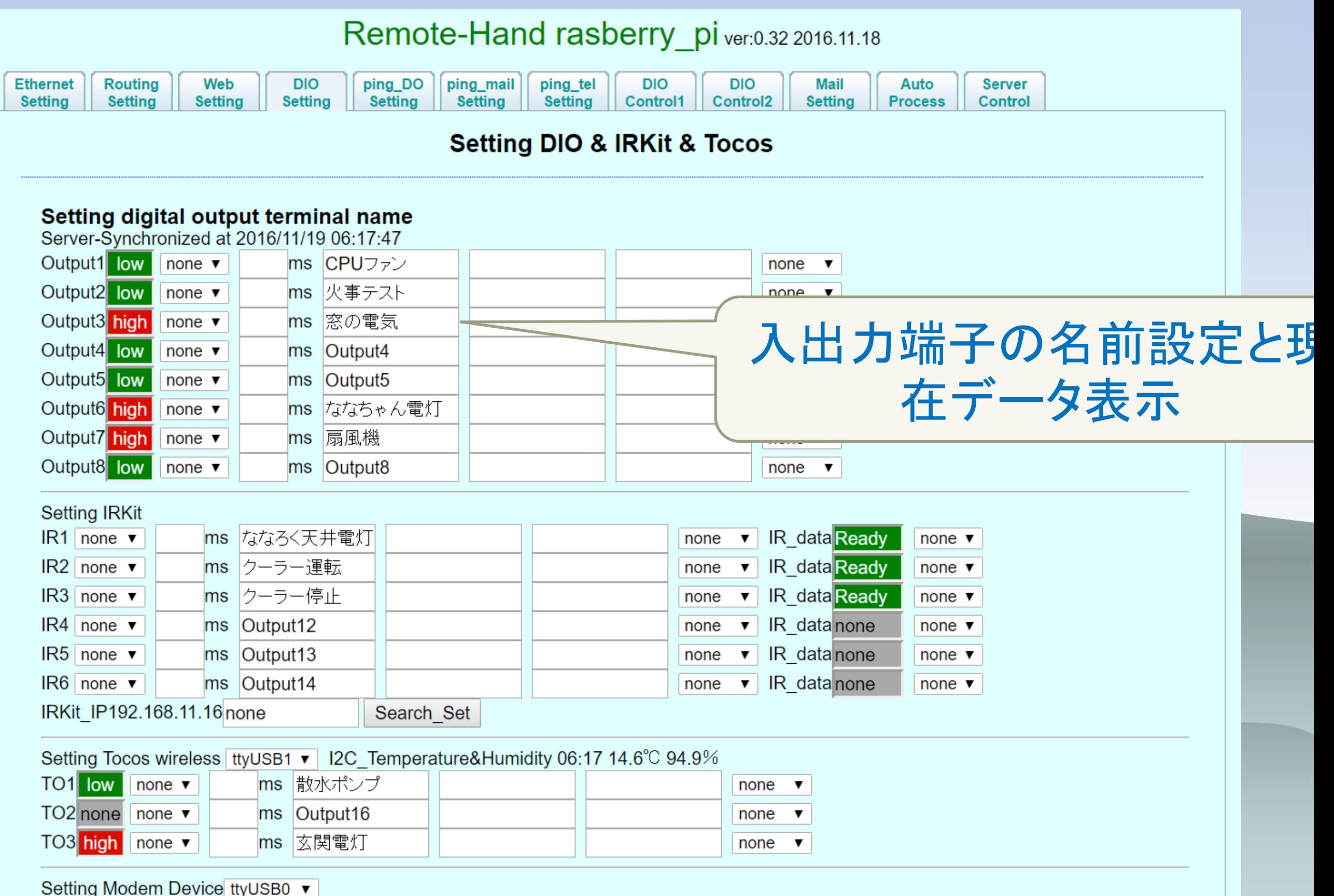

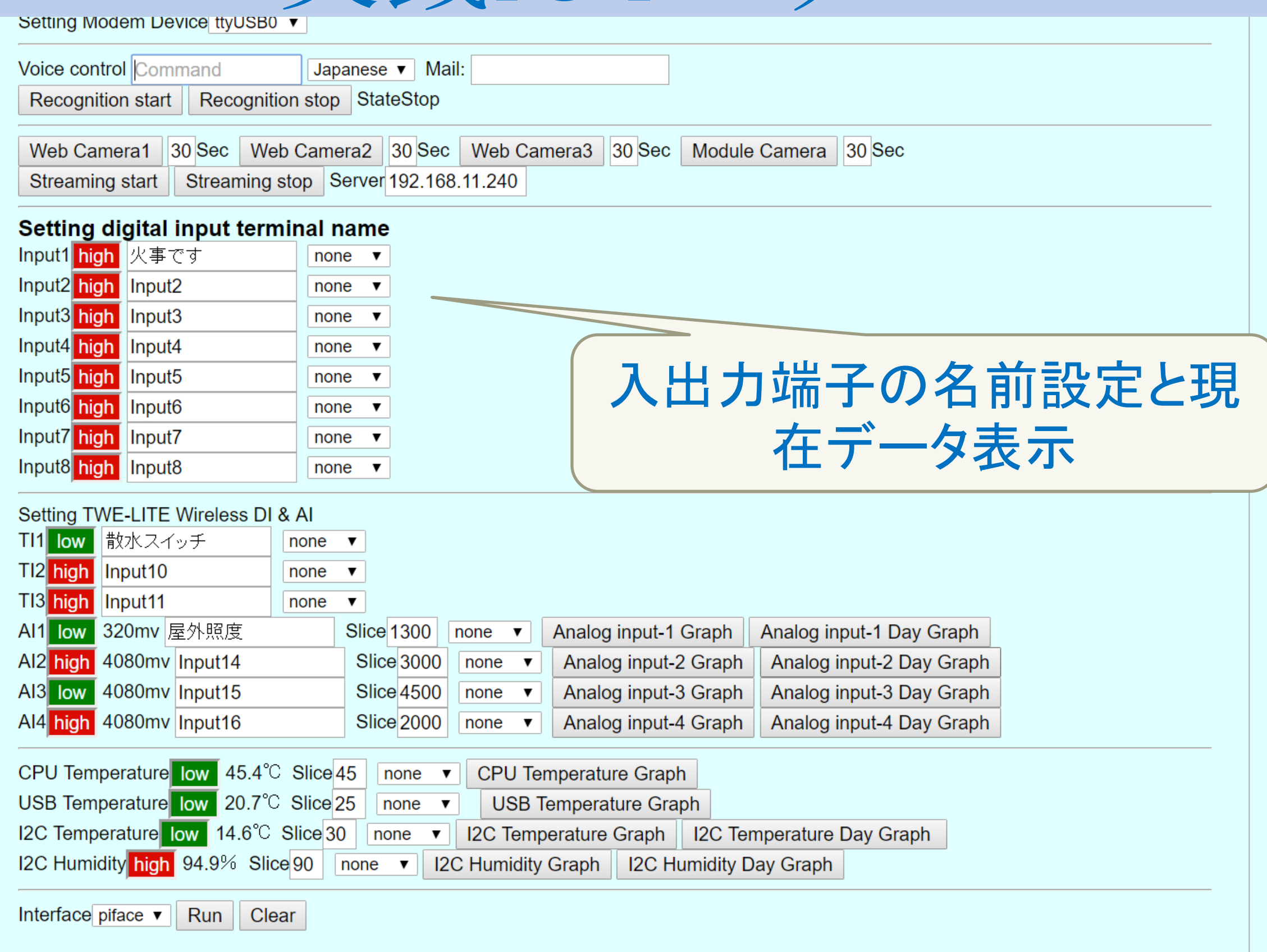

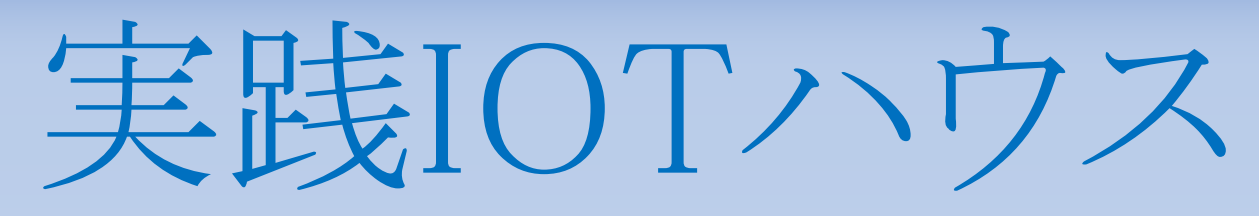

Remote-Hand rasberry\_pi ver:0.25 2016.5.4

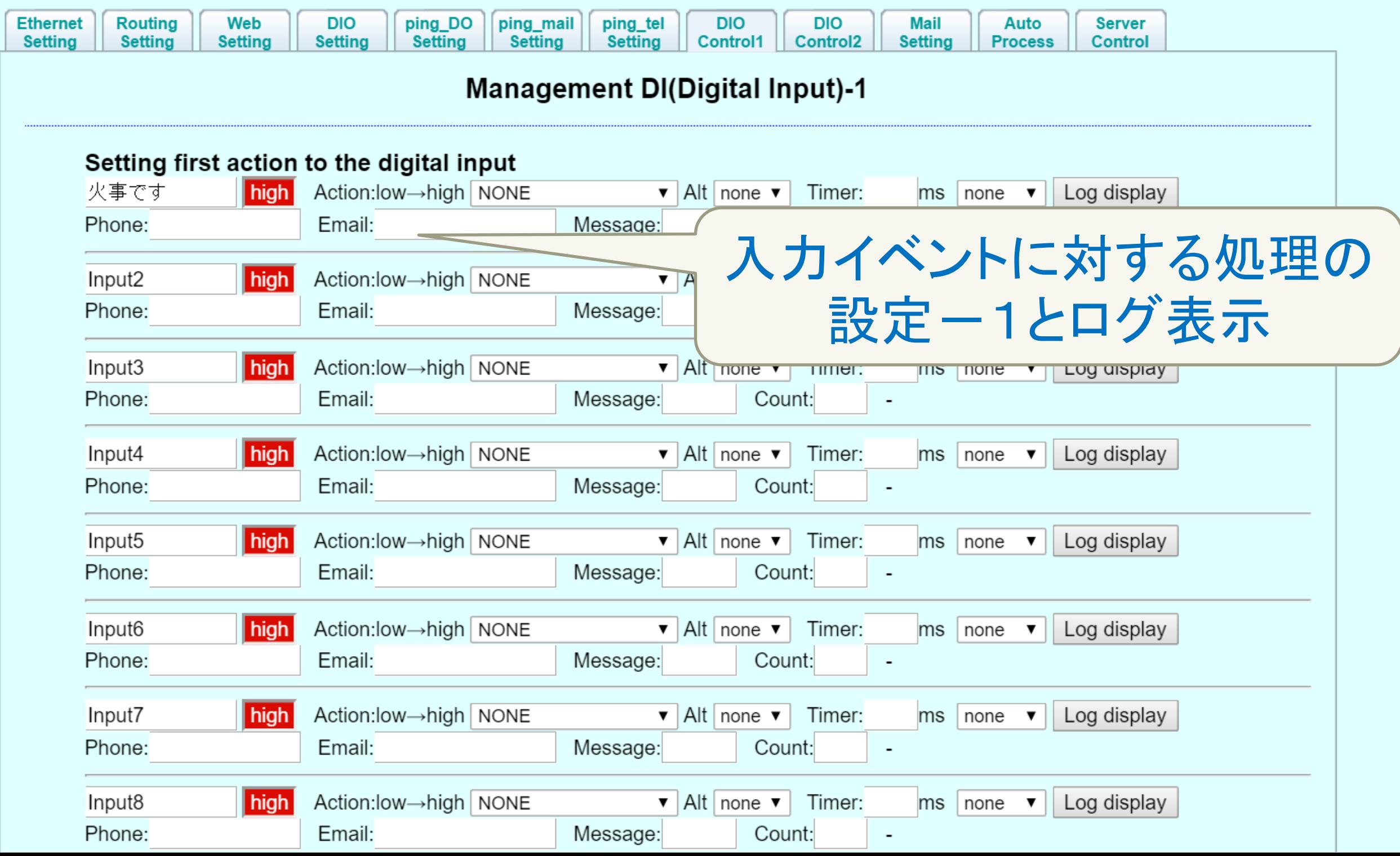

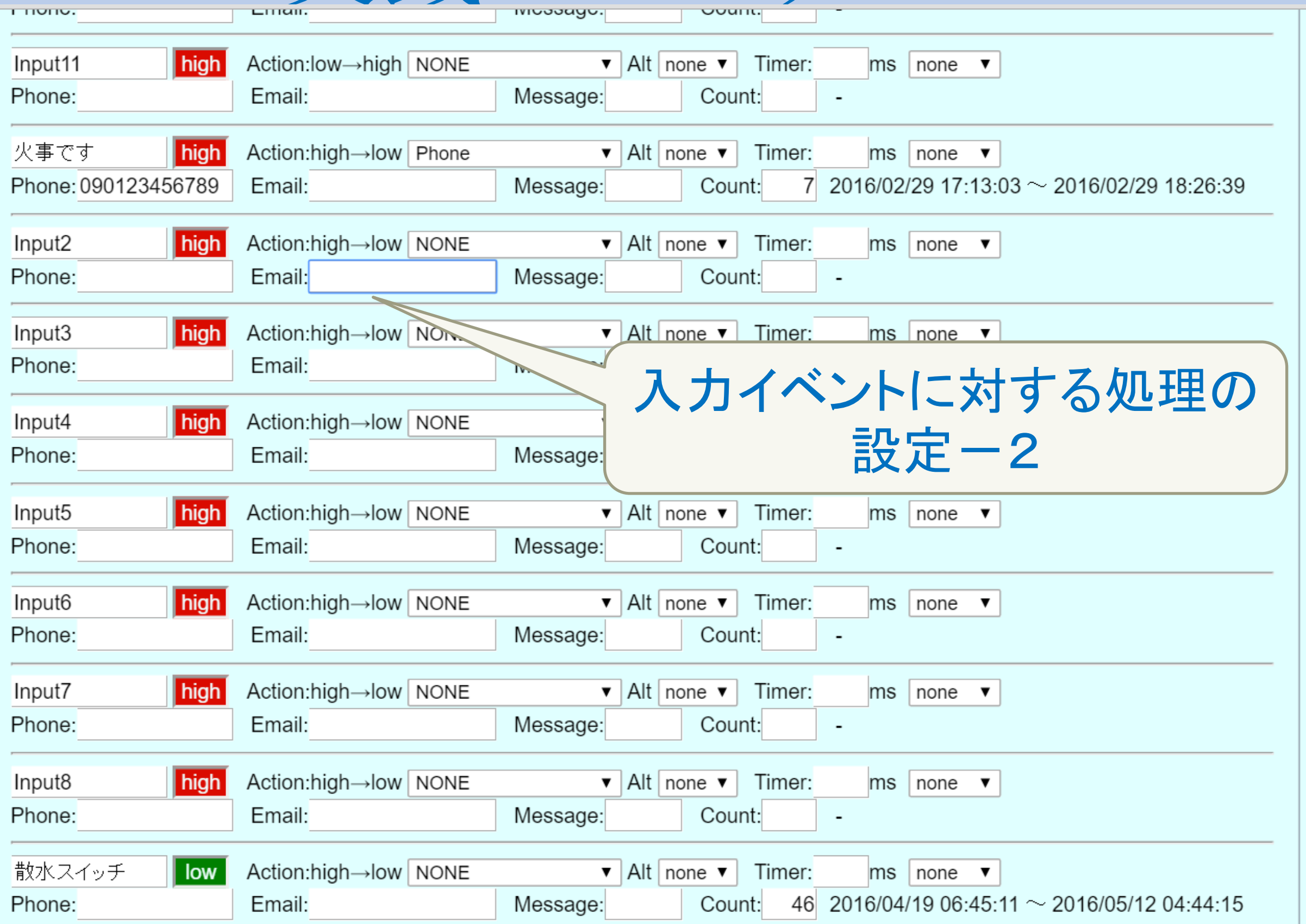

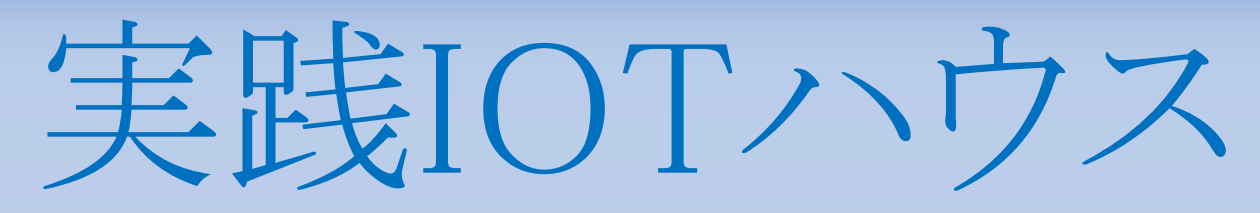

Remote-Hand rasberry\_pi ver:0.25 2016.5.4

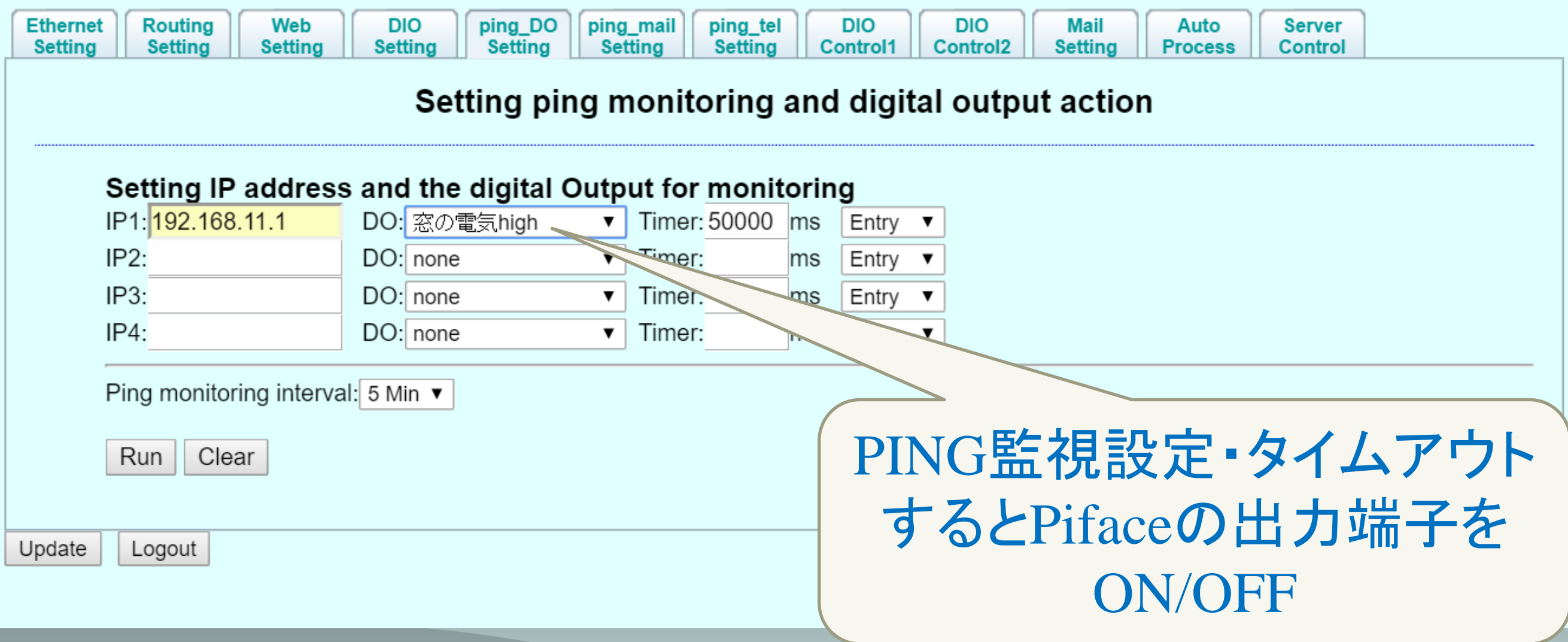

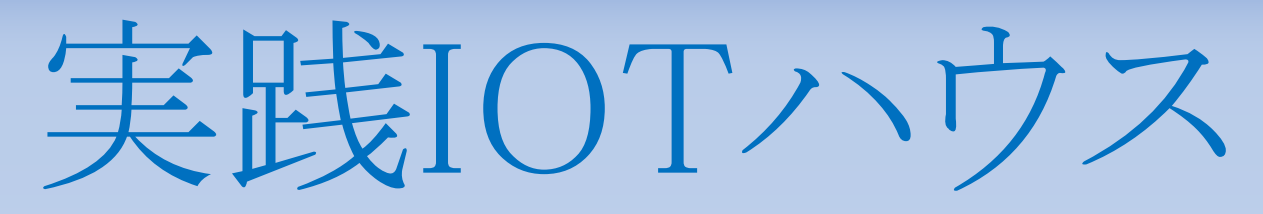

Remote-Hand rasberry\_pi ver:0.25 2016.5.4

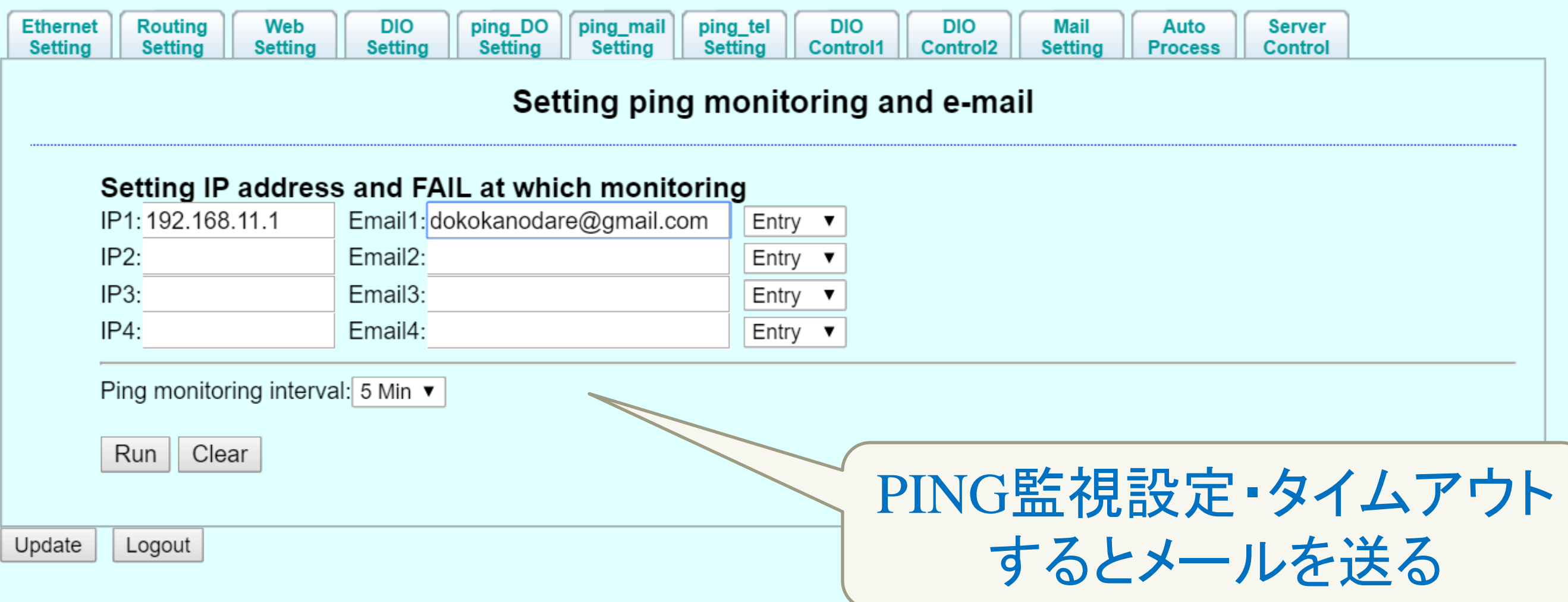

Remote-Hand Raspberry\_pi\_××.zipで公開中

◆なんとか容量1Gbyte程度

◆ Remote-Hand Raspberry\_piは全てオープン ソース下記からダウンロード

[https://osdn.jp/projects/pepolinux/releases](https://osdn.jp/projects/pepolinux/releases/p14620) [/p14620](https://osdn.jp/projects/pepolinux/releases/p14620) 

### ご清聴有難う御座いました

残り時間少ないですがブースも見てね PepoLinux

おしまい

http://www.pepolinux.com Twitter@kujiranodanna 山内